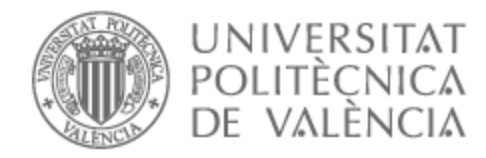

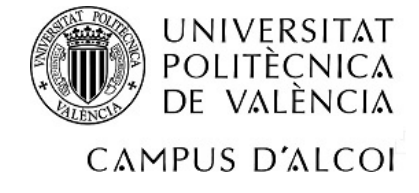

### UNIVERSITAT POLITÈCNICA DE VALÈNCIA

### Escuela Politécnica Superior de Alcoy

Robot cuidador de plantas

Trabajo Fin de Grado

Grado en Ingeniería Informática

AUTOR/A: Bazaga Buades, Patricia

Tutor/a: Cuesta Frau, David

CURSO ACADÉMICO: 2023/2024

### Resumen

Este trabajo de final de grado trata sobre la construcción de un robot autónomo capaz de ocuparse de los cuidados de una planta. Para ello, mediante la información que recibe de los sensores, será capaz de hallar la mejor solución a los diferentes problemas que conlleva cuidar una planta. Estos problemas son falta o exceso de luz solar y falta de agua, aunque estos problemas dependerán de las características de la planta. Para indicar el tipo de planta a cuidar y sus características se diseñará una aplicación móvil que configure el robot.

Palabras clave: Robot; Arduino; planta.

### Abstract

This final degree project is about the construction of an autonomous robot capable of taking care of a plant. Through the information it receives from the sensors, it will be able to find the best solution to the different problems that come with caring for a plant. These problems are lack or excess of sunlight and lack of water, although these problems will depend on the haracteristics of the plant. To indicate the type of plant to care for and its characteristics a mobile application will be designed to configure the robot.

Keywords: Robot; Arduino; plant.

# Índice general

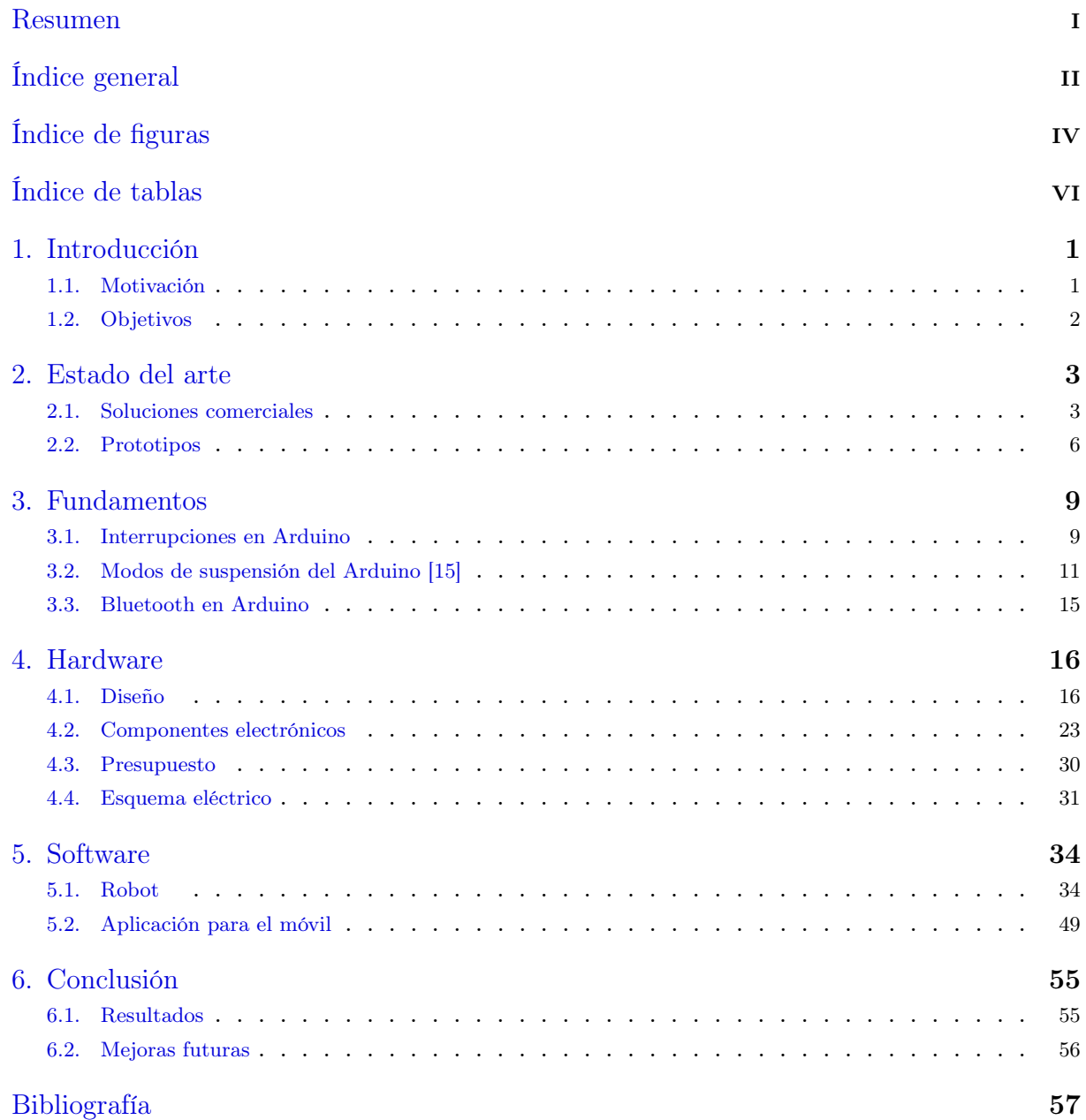

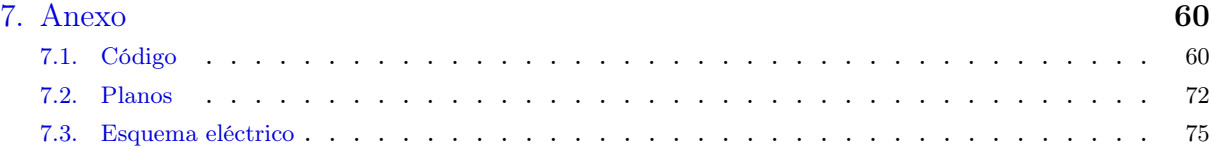

# Índice de figuras

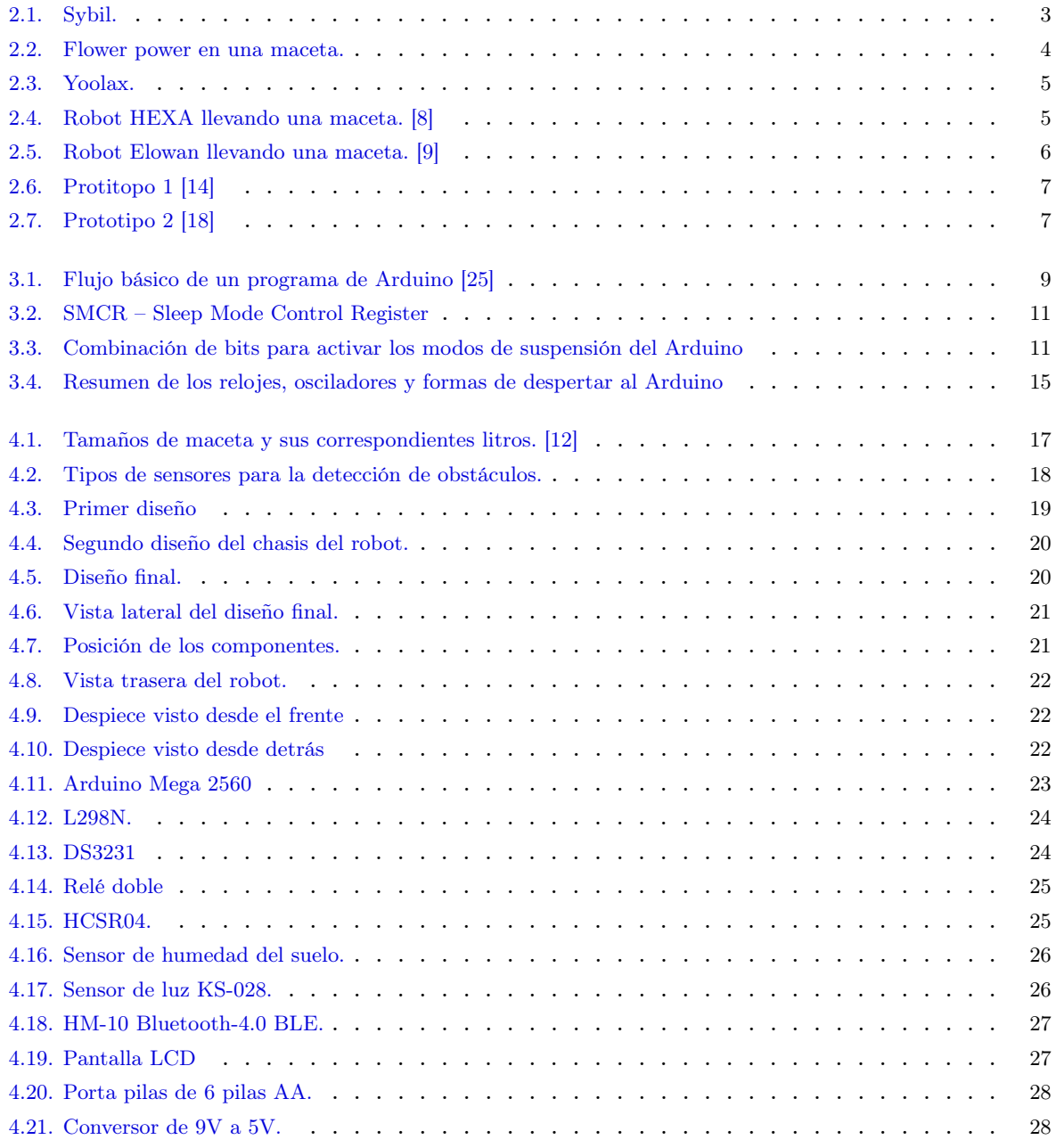

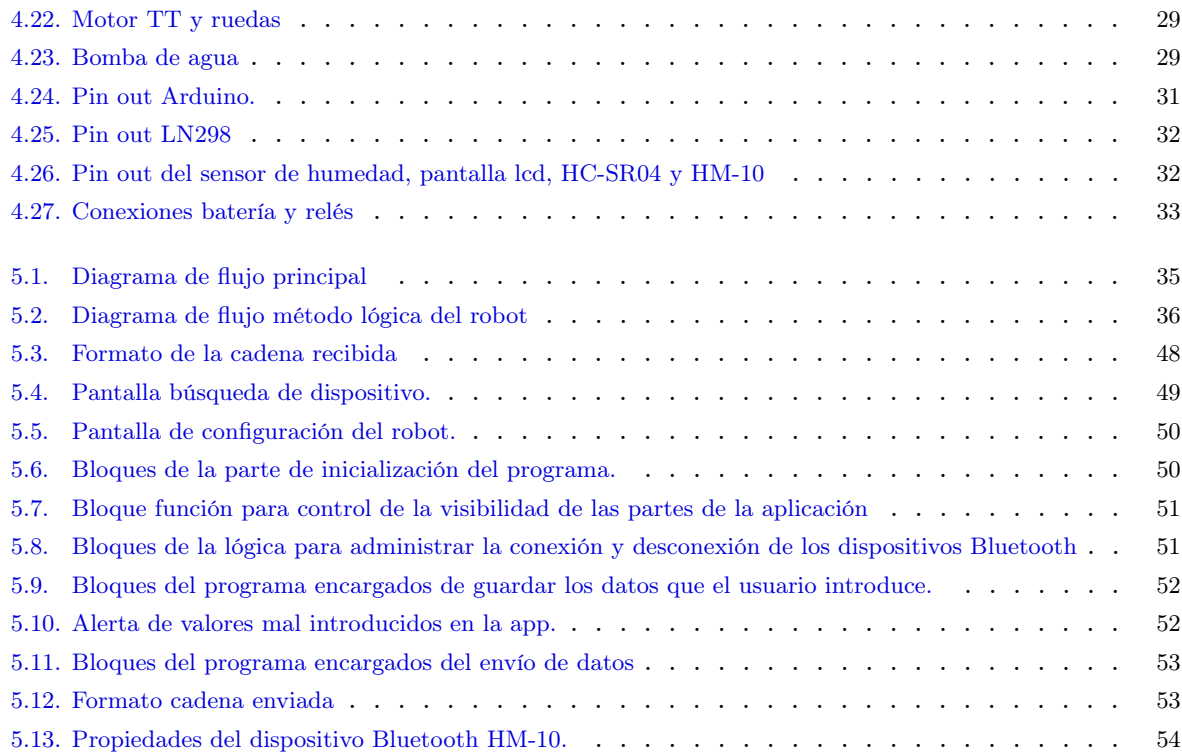

## Índice de tablas

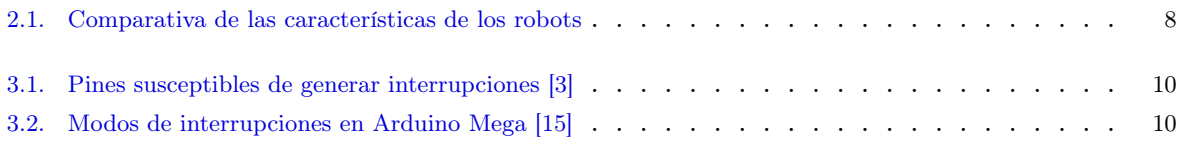

### 1 Introducción

Un sector de la población quiere tener plantas en sus hogares porque les agrada, son su pasatiempo, las utilizan en recetas culinarias o puramente como decoración. No obstante, entre ese sector hay personas que no tienen los conocimientos para hacerse cargo de ellas debido a que requieren una serie de cuidados. Entre los cuidados se encuentran el riego, la poda, el abono, el control de luz y temperatura. Estos últimos, el riego y el control de luz y temperatura, son los más críticos ya que por falta de conocimientos o descuido pueden llegar a causar la muerte.

En este proyecto nos centraremos en el riego y control de luz. En el caso del riego, el exceso de humedad de la tierra pudrirá la planta desde las raíces. Por el contrario, la falta de agua impedirá que tenga suficiente alimento y, por consecuencia, se seque. En el caso del control de luz, si se trata de luz solar el exceso puede quemar las hojas, mientras que su escasez, independientemente de origen, puede llegar a hacer que no sobreviva.

### 1.1 Motivación

La principal motivación de este proyecto es dar una solución al problema del cuidado de plantas. Aunando por un lado un sistema de riego automático con un sistema de movimiento para un correcto posicionamiento. Actualmente en el mercado no hay ningún robot con su misma funcionalidad. Existen maceteros inteligentes o sistemas de riego automáticos, pero no tienen en cuenta la luz o no son capaces de moverse por sí solos.

Por otro lado, este proyecto está concebido con el objetivo de tener un coste reducido y accesible. Para que todas las personas que lo deseen con unos conocimientos básicos de electrónica sean capaces de llegar a replicarlo.

### 1.2 Objetivos

El objetivo principal del proyecto es eliminar las dificultades que presenta el exceso o escasez de sol y riego, ayudando así a que los usuarios sean capaces de mantener una planta. Para ello diseñaremos un software para la plataforma de Arduino que detecte el estado de la planta y calcule las condiciones óptimas. A su vez, se diseñará un chasis donde colocar la maceta y nuestro Arduino con sus sensores.

La parte exterior del chasis consistirá en una zona donde se podrá colocar la maceta, una pantalla donde se muestre la información y las acomodaciones necesarias para los sensores, mientras que por dentro estarán todos los componentes electrónicos y el depósito de agua.

Adicionalmente, para la configuración del Arduino con los parámetros específicos de la planta se creará una pequeña aplicación móvil que se comunicará mediante Bluetooth.

### 2 Estado del arte

En la actualidad las soluciones que tenemos al alcance se pueden dividir en dos grandes grupos, soluciones comerciales y prototipos. Estos últimos normalmente son creados por personas individuales y a cuenta propia o de carácter académico.

### 2.1 Soluciones comerciales

### 2.1.1 Sybil

Sybil[20] es un robot inteligente que se alimenta mediante energía solar. Diseñado y fabricado por la empresa Sterling salió al mercado en 2021. Los únicos parámetros que necesita son las esquinas y el centro del área que quieres que se encargue. Con sus dos cámaras frontales diferencia entre malas hierbas y plantas haciendo uso de una red neuronal. En el caso de que se encuentre con una mala hierba está preparado para poder encargarse de ella mediante unas cuchillas en su parte trasera. En la siguiente Figura 2.1 se muestra el robot Sybil en el campo.

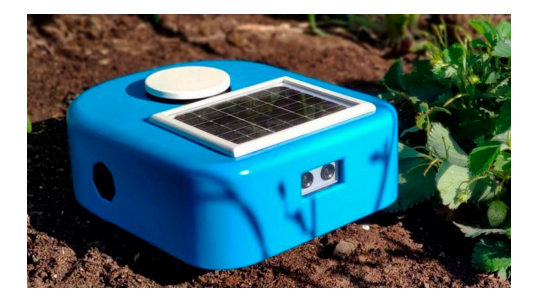

Figura 2.1: Sybil.

Por otro lado, se le pueden introducir semillas para que en aquellos lugares donde no detecte vegetación vaya plantando las semillas. Cabe destacar que al ser únicamente alimentado por energía solar no necesita de ningún aparato externo para su carga y por lo tanto podrá estar las 24 horas del día, gracias a que por la mañana irá cargando las baterías y por la noche las gastará. A su vez, si se encuentra en una zona donde hay pocas horas de luz es posible que no sea capaz de trabajar las 24 horas.

### 2.1.2 Flower Power

Flower Power[17] es un dispositivo creado por Parrot. Se encarga de hacer lecturas a la tierra de la maceta para enviar alertas a la aplicación del móvil con el fin de avisarnos de que necesita riego la planta. Adicionalmente nos avisará de la luz y la humedad, pues cuenta con un sensor de luz que registrará la cantidad de luz diaria que recibe y un sensor que leerá la humedad a la que se encuentra el suelo. En la siguiente Figura 2.2 se muestra el dispositivo en una maceta.

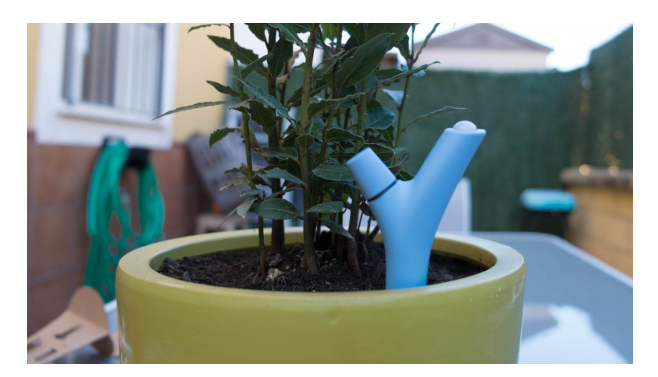

Figura 2.2: Flower power en una maceta.

En cuanto al diseño intenta imitar un tronco o una rama partida, haciendo que no destaque, pero sabiendo en todo momento donde está por los colores no característicos que tiene. Los sensores se encuentran ocultos pues la mayoría de ellos están en la parte inferior, la cual está enterrada en la tierra. En el caso del sensor de luz, aunque se encuentra en la parte más alta del dispositivo pasa desapercibido pues parece como si fuera parte del tronco. Por último, la zona de la batería se encuentra donde se puede apreciar que el tronco no es continuo.

La manera que tiene de saber cuándo dar el aviso es mediante una base de datos con la que cuenta la aplicación donde seleccionaremos el tipo de plantas que tenemos en la maceta. El intercambio de información entre el dispositivo y la aplicación móvil se hará mediante Bluetooth, por lo que tendremos que estar a una distancia cercana si deseamos recibir información a diario de ella. Si por el contrario nos olvidamos de pasar no habrá ninguna alerta que nos informe de la falta de interacción entre el dispositivo y la aplicación.

### 2.1.3 Yoolax

Yoolax<sup>[27]</sup> es una maceta inteligente que fue creada por la empresa del mismo nombre. Su finalidad es monitorizar la humedad, luz y temperatura que recibe la planta y avisar cuando no sean las correctas.

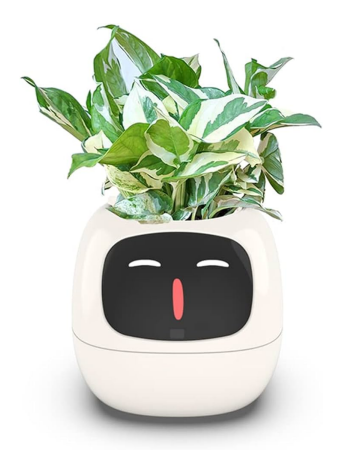

Figura 2.3: Yoolax.

Las principales características de Yoolax son la pantalla LCD táctil, con la cual se interactúa con el robot. El diseño está enfocado a ser una mascota que se comportará en relación al estado de la planta, haciendo gestos o ruidos. Además, posee conexión a internet para poder recibir el estado de la planta en tiempo real. En cuanto al diseño intenta parecerse a una maceta, y los sensores para la toma de medidas se encuentran dentro del cuerpo del robot a excepción del sensor de luz y temperatura. Estos se encuentran en la parte trasera del macetero inteligente para no interferir con la forma habitual de cogerlo.

### 2.1.4 HEXA

HEXA[24] es un robot araña multiusos creado por la compañía Vincross. Uno de sus experimentos consistía en cuidar una planta, modificando el cuerpo estándar que tiene los HEXA para poder albergar en su cuerpo una maceta.

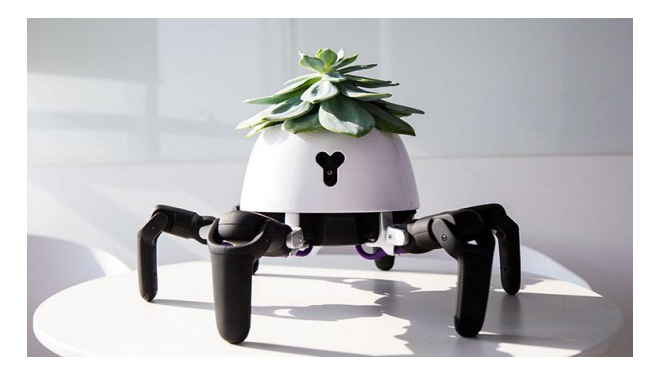

Figura 2.4: Robot HEXA llevando una maceta. [8]

La característica que define un robot HEXA son las seis patas en forma de araña que posee, de ahí su nombre. Tiene una cámara de 720p, sensores infrarrojos, acelerómetros y puertos USB y de audio. En cuanto a la parte de software, tiene una aplicación móvil con la que puedes controlar el robot y su movimiento de diferentes maneras. Adicionalmente, también tiene acceso para dos programas extra, uno donde puedes crear código que quieres que ejecute el robot, y otro donde puedes simular de forma 3D las acciones del robot.

Su principal función es ir a buscar la luz para la planta e ir rotando poco a poco para que reciba por todos los sitios la luz. No puede enviar notificaciones para avisar que le falta agua a la maceta, por lo que se pone a bailar para avisar de ello. A su vez, está programado para interactuar con las personas reaccionado al ser tocado o a los gestos que le hacen, como si fuera una mascota.

### 2.2 Prototipos

### 2.2.1 Elowan [26]

Elowan es un híbrido robot-planta pues quien controla el robot es la planta, ha sido creado por científicos del Instituto de Tecnología de Massachusetts en Estados Unidos. Su función principal es llevar a la planta a un espacio con luz, basándose en las señales bio-electroquímicas de la planta para saber en qué dirección se encuentra la luz.

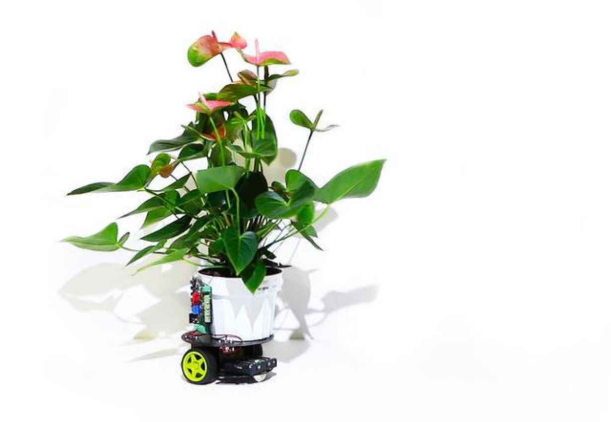

Figura 2.5: Robot Elowan llevando una maceta. [9]

Su funcionamiento se basa en una serie de electrodos repartidos por las zonas de la planta: tallo, hojas y raíces. Cada zona tiene unos parámetros a medir: en las hojas se mide la respiración de la planta; en el tallo, el crecimiento de la planta; y en las raíces, la absorción de humedad de la planta, en otras palabras, la variación de la humedad en la tierra. Posteriormente a la lectura de las señales son aumentadas y enviadas a la placa para ser interpretadas y mover la planta al mejor sitio posible.

Su diseño no es de un producto para venderlo cara al público como en los anteriores robots. Es un prototipo que quiere mostrar las utilidades del aumento de datos relacionados con la naturaleza, priorizando la funcionalidad a la estética.

### 2.2.2 Prototipo 1

Es un proyecto que hicieron varios alumnos del máster de mecatrónica de la universidad de Bruface. Su función principal es regar y llevar la planta a un sitio con luz.

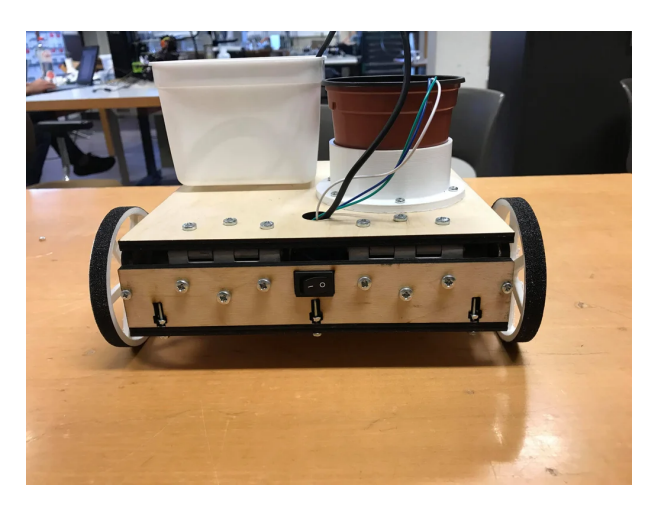

Figura 2.6: Protitopo 1 [14]

Su funcionamiento se basa en comprobar la humedad de la tierra para regarla en el caso de que sea poca y posicionar la planta en el lugar donde el nivel lumínico sea apropiado, evitando obstáculos a su paso. No hay manera de comunicarse con el robot.

### 2.2.3 Prototipo 2

Es un proyecto que hicieron varios alumnos de la Universidad Libre de Bruselas. Su función principal es regar y darle luz a la planta homogéneamente mediante las tiras led.

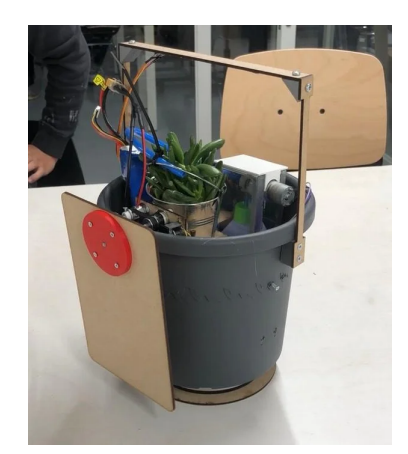

Figura 2.7: Prototipo 2 [18]

Su funcionamiento se basa en que el sensor de humedad de la tierra detecta cuando es necesario regar. Por otro lado, los motores rotan la planta sobre su eje para que reciba la luz homogéneamente.

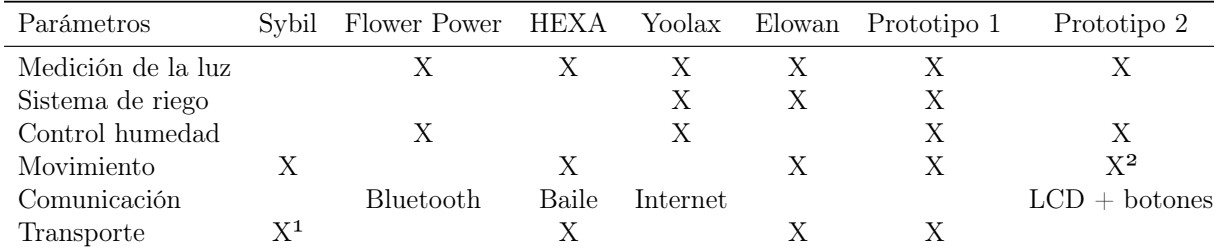

Por último, vamos a resumir los parámetros más importantes de cada robot en una tabla comparativa. En está tabla solo se tendrán en cuenta las características que tienen relación con el proyecto.

1 Transporta semillas.

2 Gira sobre su eje para mover la planta para que reciba la luz homogéneamente.

Tabla 2.1: Comparativa de las características de los robots

Como se puede observar, si comparamos las diferencias entre prototipos y productos comerciales, estos últimos no están capacitados para cuidar una planta autónomamente. La mayoría han sido diseñados con el concepto de mascota en mente y por ello recaen ciertas tareas en el usuario.

### 3 Fundamentos

En este apartado vamos explicar el funcionamiento de ciertas funciones del Arduino, así como la comunicación entre Arduino y móvil. Primero explicaremos las interrupciones en la sección 3.1; los modos de suspensión del Arduino en la sección 3.2; y, por último, la comunicación Bluetooth en la sección 3.3.

### 3.1 Interrupciones en Arduino

Para diseñar nuestro programa de Arduino tendremos dos bloques diferenciados: el setup y el loop. El setup se ejecutará una vez al encender el Arduino, para inicializar variables necesarias, los pinModes, comunicaciones y librerías. El loop, como su propio nombre indica, será ejecutado en bucle hasta que el Arduino deje de ser alimentado.

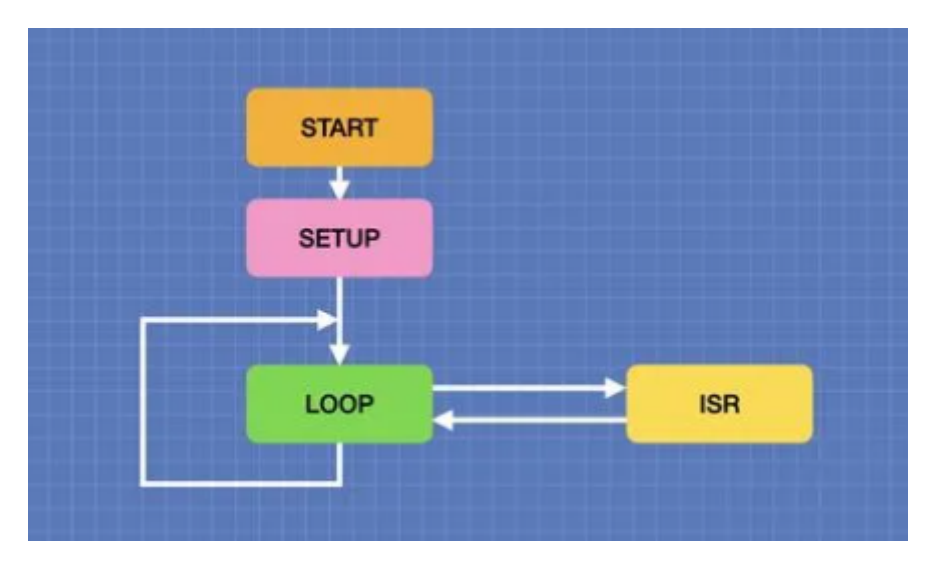

Figura 3.1: Flujo básico de un programa de Arduino [25]

Las interrupciones cortan el funcionamiento normal del *loop* en el momento que se detecta una. En ese caso, el loop se detiene temporalmente y se ejecuta una llamada al método que gestiona dicha interrupción, Figura 3.1. Para declarar una interrupción se utiliza el siguiente comando:

### 1 attachInterrupt (digitalPinToInterrupt (pin), ISR, mode);

El parámetro pin será el número del pin del Arduino, hay solo unos pines que pueden ser usados, Tabla 3.1. Todos los pines serán digitales, por ello, pin deberá estar dentro de  $digitalPinToInterrupt()$ .

|                  | Modelos Arduino |                |                                 |    |   |                    |  |  |
|------------------|-----------------|----------------|---------------------------------|----|---|--------------------|--|--|
|                  |                 |                | UNO Nano Mini Pro Mega Leonardo |    |   | Due                |  |  |
| INT <sub>0</sub> | $\overline{2}$  | $\overline{2}$ |                                 | 2  |   |                    |  |  |
| INT <sub>1</sub> | 3               | 3              |                                 | 3  |   |                    |  |  |
| INT <sub>2</sub> |                 |                |                                 | 21 | U | En todos los pines |  |  |
| INT3             |                 |                |                                 | 20 |   |                    |  |  |
| INT4             |                 |                |                                 | 19 |   |                    |  |  |
| INT5             |                 |                |                                 | 18 |   |                    |  |  |

Tabla 3.1: Pines susceptibles de generar interrupciones [3]

ISR es el método que se ejecutará cuando se detecte la interrupción. El método que se llama no deberá de devolver ningún valor y tampoco utilizarse ningún tipo de delay() o función similar , así como cálculos que requieran la suspensión del programa principal. Mientras esté ejecutándose la interrupción todo el loop estará paralizado y, por lo tanto, estaremos alterando el flujo del programa.

Por último, mode define el motivo por el que ha de activarse la interrupción. Hay un total de 6 modos, pero para el Arduino Mega no todos los pines se pueden utilizar con estos modos [15].

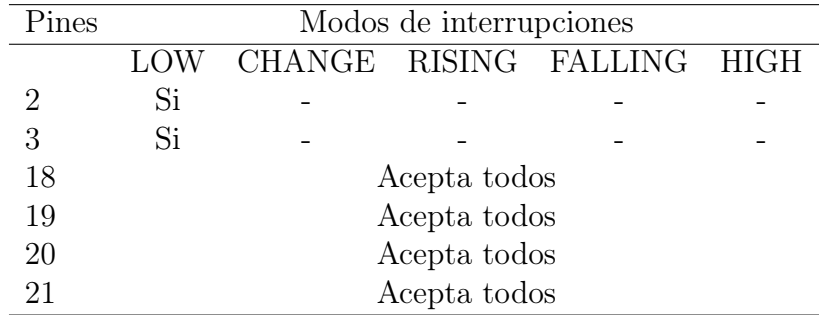

Tabla 3.2: Modos de interrupciones en Arduino Mega [15]

LOW : se activará cuando el valor sea 0.

CHANGE : se activará cuando cambie el valor.

RISING : se activará cuando haya un flanco de subida

FALLING : se activará en el flanco de bajada.

HIGH se activará cuando el valor sea 1.

### 3.2 Modos de suspensión del Arduino [15]

Los modos de suspensión se utilizan como recurso para ahorrar batería en las aplicaciones que no necesitan estar siempre activas. Existen un total de seis modos de suspensión: Idle, ADC Noise Reduction, Power-down, Power-save, Standby y Extended Standby. Siendo idle el modo en el que menos componentes del Arduino están desactivados y Power-down siendo el modo en el que más componentes lo están.

Independientemente del modo a utilizar primero ha de ponerse el bit SE del Sleep Mode Control Register (SMCR) a uno. En el caso de que no esté a uno cuando se le mande la instrucción de domir no la ejecutará. Para evitar que el Arduino entre en modo suspensión cuando no debe recomiendan que se ponga a uno el bit de SE de manera previa a mandar la instrucción de dormir. De la misma manera, cuando el Arduino salga del modo suspensión, lo primero que se hará será cambiar el bit SE a cero para evitar problemas.

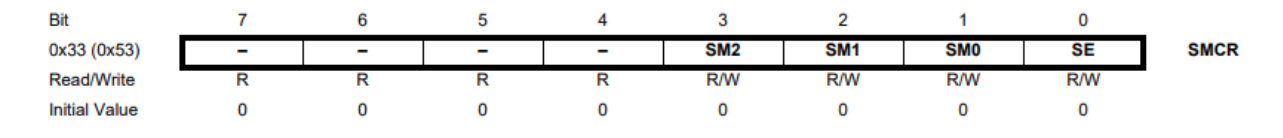

Figura 3.2: SMCR – Sleep Mode Control Register

Posteriormente, para elegir el modo de suspensión, modificaremos los bits SM0, SM1 y SM2. Estos bits nos darán un total de 8 combinaciones pero tendremos dos de ellas reservadas, pues solo hay seis modos de suspensión como podemos ver en la figura 3.3.

| SM2 | SM <sub>1</sub> | <b>SM0</b> | <b>Sleep Mode</b>               |  |
|-----|-----------------|------------|---------------------------------|--|
|     |                 |            | Idle                            |  |
|     |                 |            | <b>ADC Noise Reduction</b>      |  |
|     |                 |            | Power-down                      |  |
|     |                 |            | Power-save                      |  |
|     |                 |            | Reserved                        |  |
|     |                 |            | Reserved                        |  |
|     |                 |            | Standby <sup>(1)</sup>          |  |
|     |                 |            | Extended Standby <sup>(1)</sup> |  |

Note: 1. Standby modes are only recommended for use with external crystals or resonators.

Figura 3.3: Combinación de bits para activar los modos de suspensión del Arduino

Antes de entrar a explicar los diferentes modos primero explicaremos algunos de los módulos a los que se hará referencia. Estos módulos serán desactivados para ahorrar batería y, en el caso que se necesiten, se activarán para que el Arduino despierte de su modo de suspensión.

### Analog to Digital Converter (ADC)

En el caso de que se habilite estará disponible en todos los modos. Para ahorrar batería, si no se usa, ha de ser deshabilitado antes de entrar en cualquier modo.

### Analog Comparator

Módulo que se encarga de comparar el voltaje entre pines. En la mayoría de modos está desactivado. No obstante, en modo Idle y Analog Comparator está activo pero para ahorrar energía debería desactivarse si no se necesita.

### Brown-out Detector

Es el módulo que se encarga de si el voltaje que le llega a la placa es menor al configurado apagar el procesador. Si se activa estará activo en todos los modos consumiendo energía.

#### Internal Voltage Reference

Módulo que se encarga de asignar una referencia a los pines. Por defecto usa el mismo voltaje al que va el Arduino. Este módulo se activará a raíz de Brown-out Detection, el Analog Comparator o del ADC, y en el caso contrario estará desactivado. Si se activa hay que dejar un tiempo de recuperación entre su puesta en marcha y uso para su correcto funcionamiento.

#### Watchdog Timer (WDT)

Es un procedimiento para asegurar el correcto funcionamiento del Arduino. En el caso de que se detecte un problema reinicia el Arduino. Si el módulo está activo se puede usar en todos los modos.

### Port Pins

Cuando se configure el modo de suspensión hay que asegurar que todos los pines usan la mínima energía. En los modos en los que el I/O clock (clkI/O) y el ADC clock (clkADC) están parados automáticamente se desactivarán, asegurando así el ahorro de energía.

Por otro lado, los pines analógicos deben de estar siempre desactivados. Si se requiere que los pines digitales estén también desactivados es cambiar los Digital Input Disable Registers (DIDR2, DIDR1 y DIDR0).

### On-chip Debug System

Este módulo no se desactiva automáticamente al entrar en cualquier modo de suspensión, conllevando así un elevado consumo de energía en los modos de más bajo consumo. Para desactivar este módulo se puede hacer de tres maneras: desactivando el OCDEN Fuse, el JTAGEN Fuse, o poniendo a uno el bit de JTD en el MCUCR.

### 3.2.1 Idle

El modo Idle se activa cuando los bits del SM2 al SM0 están a cero. Este modo detiene la CPU, pero deja la mayoría de módulos del Arduino encendidos. El SPI, USART, Analog Comparator, ADC, la comunicación por I2C, los contadores, el Watchdog, el sistema de interrupciones y todos los relojes exceptuando clkCPU y clkFLASH son los que se quedarían activos.

Para despertar del modo Idle se puede hacer mediante interrupciones externas, Timer Overflow o comunicación por USART. En este modo si no se necesita el comparador analógico puede no alimentarse, pero en el caso de que se mantenga activo la comparación empezará cuando se active el modo, haciendo que aumente el consumo de energía.

### 3.2.2 ADC Noise Reduction

El modo ADC Noise Reduction se entra cuando los bits SM2 a SM0 están en 001 respectivamente. En este modo la CPU se detiene, pero siguen funcionando el ADC, las interrupciones externas, la comunicación por I2C, el Timer/Counter2 y el Watchdog. Además, los relojes a excepción de clkI/O, clkCPU, y clkFLASH siguen funcionando.

Para despertar de este modo se tiene que utilizar una interrupción externa, una interrupción o reset generado por el Watchdog, Brown-out, una interrupción por I2C, una interrupción del Timer/Counter2 o una interrupción por ADC, que en este modo tiene mejor resolución al reducir el ruido.

### 3.2.3 Power-down

El modo en el que menos energía se gasta, para activarlo se ha de poner 010 en los bits SM2 a SM0 respectivamente. En este modo el oscilador externo se detiene al igual que todos los relojes. Lo único que sigue funcionando son las interrupciones externas, la comunicación I2C y el Watchdog. Este último se podría deshabilitar para reducir el consumo de energía.

En el caso de que se vaya a despertar mediante una interrupción de nivel, el nivel del bit ha de mantenerse durante un tiempo. Además, siempre va a haber un retraso hasta que la activación es efectiva. Este retraso es para que la activación de los relojes sea correcta y estable después de haber sido parados.

### 3.2.4 Power-save

Cuando los bits del SM2 al SM0 se ponen en 011 respectivamente y posteriormente se manda la instrucción de dormir se activa este modo. Es idéntico a Power-down, exceptuando que el Timer/Counter 2 esté activo.

Timer/Counter 2 si está activo puede ser tanto síncrono como asíncrono dependiendo de la necesidad. En el caso de que sea asíncrono el reloj está parado, mientras que si es síncrono el oscilador estará parado pero el reloj solo podrá ser usado por Timer/Counter 2.

Las formas de salir de este modo son iguales que las de *Power-down* añadiendo que puede ser despertado mediante un Timer Overflow o mediante la comparación de la salida del Timer/Counter 2 en el caso de que los bit de control estén activados. En el caso de que no se vaya a utilizar el Timer/Counter 2 se recomienda utilizar Power-down.

### 3.2.5 Standby

Cuando los bits del SM2 a SM0 se ponen a 110 se activará el modo Standby al darle la orden de dormir. El modo es idéntico a Power-down exceptuando que el oscilador sigue en marcha. El dispositivo se pone en funcionamiento en seis ciclos de reloj.

### 3.2.6 Extended Standby

Cuando los bits del SM2 a SM0 se ponen a 111 al darle la instrucción de dormir se entrará en este modo, no obstante, se ha de utilizar un cristal o reloj externo. Este modo es igual que el de Power-save.

En la siguiente tabla se hará un resumen de los diferentes relojes, osciladores y las formas de salir del modo de suspensión para todos los modos anteriormente mencionados.

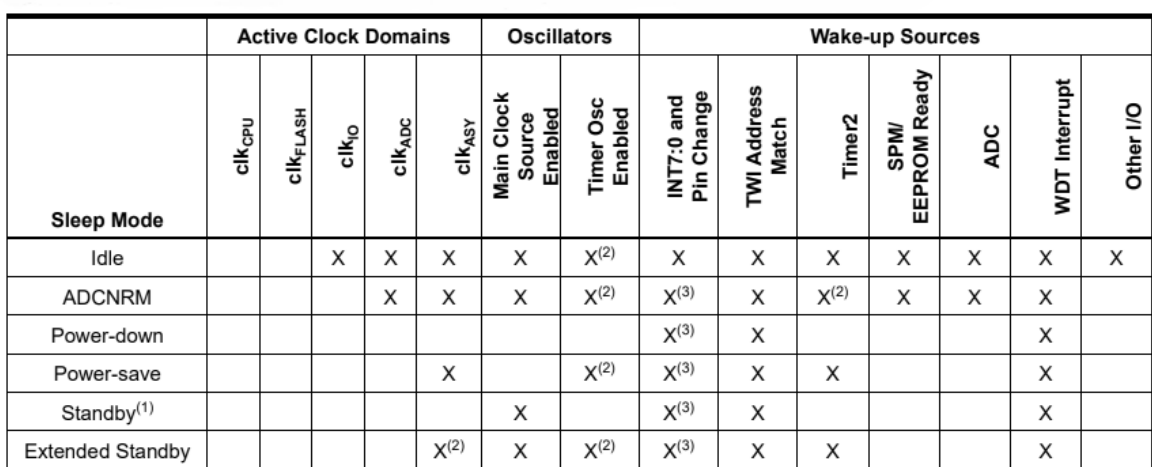

Note: 1. Only recommended with external crystal or resonator selected as clock source.

2. If Timer/Counter2 is running in asynchronous mode.

3. For INT7:4, only level interrupt.

Figura 3.4: Resumen de los relojes, osciladores y formas de despertar al Arduino

### 3.3 Bluetooth en Arduino

Las placas de Arduino no vienen por defecto con la posibilidad de establecer conexiones Bluetooth, por ende, se necesita de un módulo separado para manejar este tipo de conexión.

Los módulos de Bluetooth que podemos encontrar se diferencian entre los que son solo esclavos y los que pueden ser esclavos o maestros. Los módulos que se comportan como esclavo esperan peticiones de conexión mientras que los módulos maestros son los que emiten peticiones de conexión.

En nuestra aplicación usaremos Bluetooth Low Energy, puesto que nos permite casi el mismo rango de alcance de comunicación pero con un rendimiento energético más eficiente.

### 4 Hardware

En este apartado veremos el diseño y los componentes del robot. Estará dividido en cuatro secciones: la primera será el diseño,4.1, donde explicaremos el razonamiento detrás del diseño y las características del mismo; la segunda contendrá los componentes del robot,4.2, donde explicaremos con detalle cada componente utilizado; la tercera será el presupuesto,4.3, tanto para los componentes eléctricos como para el chasis del robot; y, por último, el esquema eléctrico del robot,4.4.

### 4.1 Diseño

La sección estará dividida en dos subsecciones: la primera será las necesidades el diseño,4.1.1, donde hablaremos sobre las características que necesita cumplir el diseño; y la segunda será los diseños realizados,4.1.2.

### 4.1.1 Necesidades del diseño

En esta subsección hablaremos sobre las razones de la elección de los componentes y de las pautas para el diseño del chasis del robot.

### Forma

Principal característica del chasis del robot. Las posibles formas son rectangular o circular.

Utilizando la forma rectangular se puede aprovechar mejor el espacio debido a que todos los componentes electrónicos son rectangulares, no obstante, las macetas normalmente son circulares. Por otro lado, un diseño con esquinas provoca más situaciones donde el robot se atasque.

En contraposición, la forma circular hace que los componentes electrónicos no puedan colocarse de manera que cubran todo el espacio de la circunferencia, pero gracias a su forma podrá parecer una maceta normal. A su vez, la forma circular evita las posibles situaciones donde una esquina produciría un atasco.

#### Agua

A la hora de decidir las dimensiones del depósito de agua del robot tenemos que calcular la cantidad de agua necesaria en un riego. Por ello primero tenemos que acotar el diámetro de la maceta. Para conseguir un compromiso entre capacidad y tamaño hemos decidido acotar el diámetro de la maceta en 15 cm

| Diametro cm. | Altura cm. | Volumen en Lt. | Plato Sugerido |
|--------------|------------|----------------|----------------|
| 13           | 10.8       | 1.1            | 12             |
| 15           | 12.3       | 1.6            | 14             |
| 17           | 14.5       | 2.4            | 16             |
| 19           | 15.5       | 3.1            | 18             |
| 21           | 17         | 4.3            | 18             |
| 24           | 19         | 6.5            | 20             |
| 27           | 23         | 9.5            | 22             |
| 30           | 26         | 13.5           | 24             |
| 35           | 32         | 23             | 26             |
| 40           | 36         | 35             | 32             |
| 45           | 40         | 46             | 36             |
| 50           | 45         | 65             | 40             |
| 60           | 47         | 90             | 45             |

Figura 4.1: Tamaños de maceta y sus correspondientes litros. [12]

Se recomienda utilizar del 5 % al 10 % de la capacidad de la maceta de agua para regarla. Una maceta de 15cm de diámetro contiene 1.6 litros de tierra, por lo tanto, la cantidad recomendada máxima serían 0.16 litros de agua. Para reducir la interacción necesaria por parte del usuario se calculará para renovar el agua cada mes. Siendo el depósito de 0.48 litros de agua.

Otro tema a tener en cuenta es el agua residual que expulsa la planta al ser regada. Ya sea debido a la composición de la tierra o a una sobredosis de agua. En el caso de que la maceta tenga agujeros, habrá una salida de agua. Para evitar una posible humedad innecesaria y el reaprovechamiento del agua sobrante proponemos una unión entre el depósito y la zona del macetero.

### Luz

A la hora del funcionamiento del robot uno de los temas más importantes es la medición de luz y detección de las variaciones de esta misma. Para la medición de luz se dispone de dos formas: utilizando únicamente el sensor ldr o módulos donde viene montado el ldr. No obstante, debido a que necesitamos convertir esas variaciones en interrupciones para el Arduino y, por lo tanto, tiene que ser dadas mediante pines digitales se usarán módulos que devuelvan una señal digital.

Por último, la posición de los sensores tiene que estar alejada de las posibles hojas de la planta y dar una lectura lo suficiente amplia para cubrir toda la circunferencia. Siendo necesario dos sensores, cada uno de ellos abarcando media circunferencia.

### Detección de obstáculos

Necesitamos detectar el mayor tipo de materiales con nuestro sensor. Por ello, aunque existan diferentes sensores para detectar obstáculos, sensores PIR, infrarrojos y ultrasónicos, utilizaremos los ultrasónicos. Esto es debido a que los sensores PIR solo detectan la variación de calor por lo que podríamos evitar personas o animales, pero no objetos. Por el contrario, los infrarrojos si detectan objetos, pero se ven afectados por los colores y materiales de estos. Debido a estas razones, los sensores ultrasónicos son la opción más adecuada.

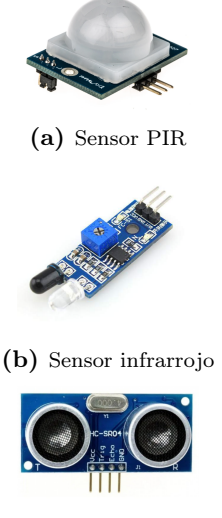

(c) Sensor ultrasónico

Figura 4.2: Tipos de sensores para la detección de obstáculos.

### Placa Arduino

La parte más importante del sistema, pero a su vez la más dependiente de los componentes que se vayan a utilizar. Al necesitarse 3 pines capaces de soportar interrupciones, Tabla 3.1, se eligió la placa de Arduino Mega para el control.

### Baterías

Debido a que se usa un Arduino Mega y ha de ser alimentado entre 7 a 12V se decidió por utilizar 9v.

### **Motores**

El robot ha de ser capaz de mover el peso de la planta más el robot. En el caso del peso del robot partimos de que el contenido del depósito van a ser 0.4 kg, añadiendo una estimación de que chasis mas componentes serán 400g obtenemos 0.8kg de peso total. Por otro lado, las plantas no tienen un peso específico y varían en función del tipo de la maceta y el tipo de planta por lo que apuntaremos a soportar una planta que pese 0.7 Kg o menos.

Por lo tanto, el robot con maceta pesará alrededor de 1.5 kg. Dando un coeficiente de seguridad del 1.5 necesitaremos unos motores capaces de mover 3kg. Otro factor importante a decidir es la cantidad de ruedas que se va a utilizar. Las opciones más adecuadas serían 2 ruedas motoras y una de tracción, o bien 4 ruedas motoras.

### 4.1.2 Diseños

Teniendo en consideración las características habladas en la subsección 4.1.1 y los componentes electrónicos a usarse se proponen varios diseños.

### Primer diseño

El primer diseño imita un macetero convencional teniendo en la parte superior el hueco para la maceta. Interiormente está dividido en dos partes, la zona del depósito y la zona de los componentes electrónicos. Esta última, a su vez, está dividida en varios pisos. La zona superior cuenta con diferentes agujeros para el paso de los cables de los sensores, pantalla lcd y manguera de riego. El peso de la maceta y de los componentes de las zonas superiores es soportado por las cinco columnas que tiene.

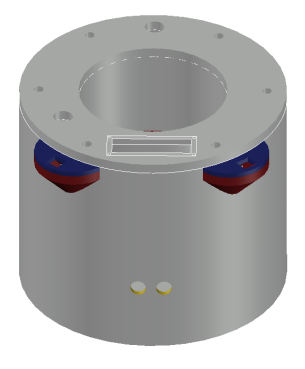

Figura 4.3: Primer diseño

### Segundo diseño

El segundo diseño se plantea teniendo más en cuenta el diseño de cara al usuario que la practicidad. Cuenta con un macetero propio de forma irregular y acceso al depósito desde la parte superior. Al ser un cilindro desde la base hasta la parte superior hace que no sea posible reaprovechar el agua saliente.

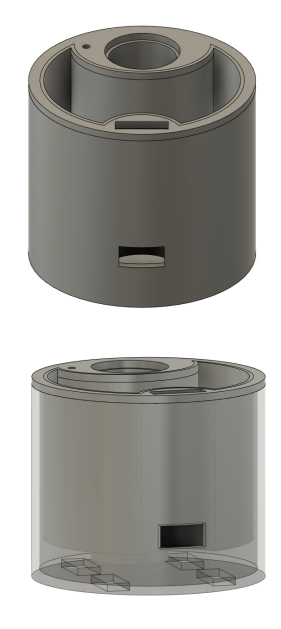

Figura 4.4: Segundo diseño del chasis del robot.

### Diseño final

El diseño final se basa principalmente en el primer diseño. Por una parte, la estructura que soporta el peso ha sido cambiada de 6 columnas a solo 2, debajo de la zona del macetero. No obstante, para la unión de la parte superior con el cuerpo se han creado hendiduras para que no gire el macetero.

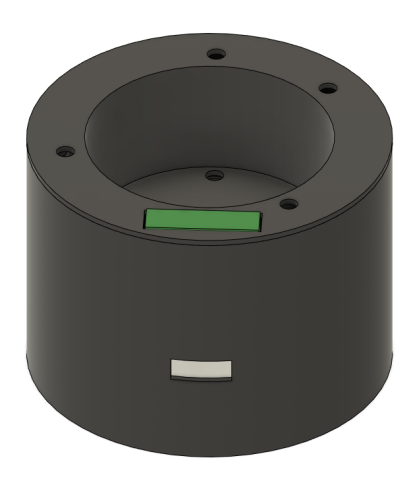

Figura 4.5: Diseño final.

Para el interior del robot se ha usado de guía el segundo diseño contado con únicamente una segunda media planta cercana a la abertura para el sensor de ultrasonidos. A su vez, el depósito en vez de estar sujeto a las columnas está metido a presión en la base y dispone de una puerta trasera para su fácil acceso a la hora de rellenar o limpiarlo. Las ruedas se han mantenido iguales a los dos diseños pues su posición ofrece protección contra posibles elementos externos.

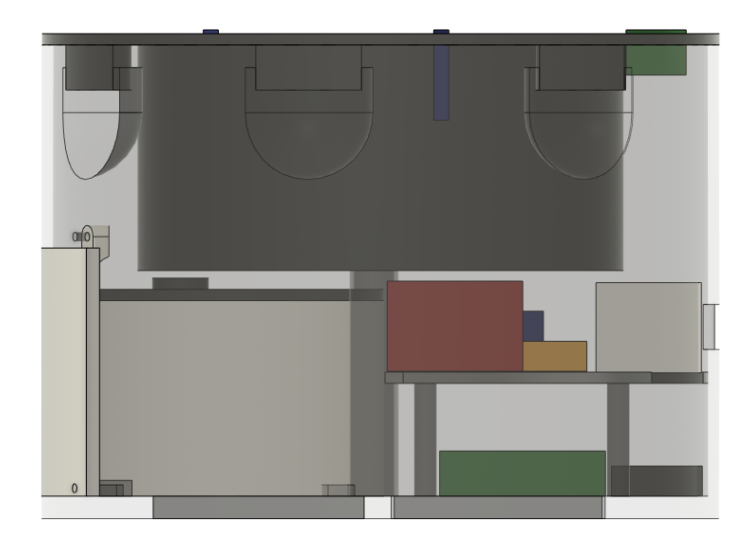

Figura 4.6: Vista lateral del diseño final.

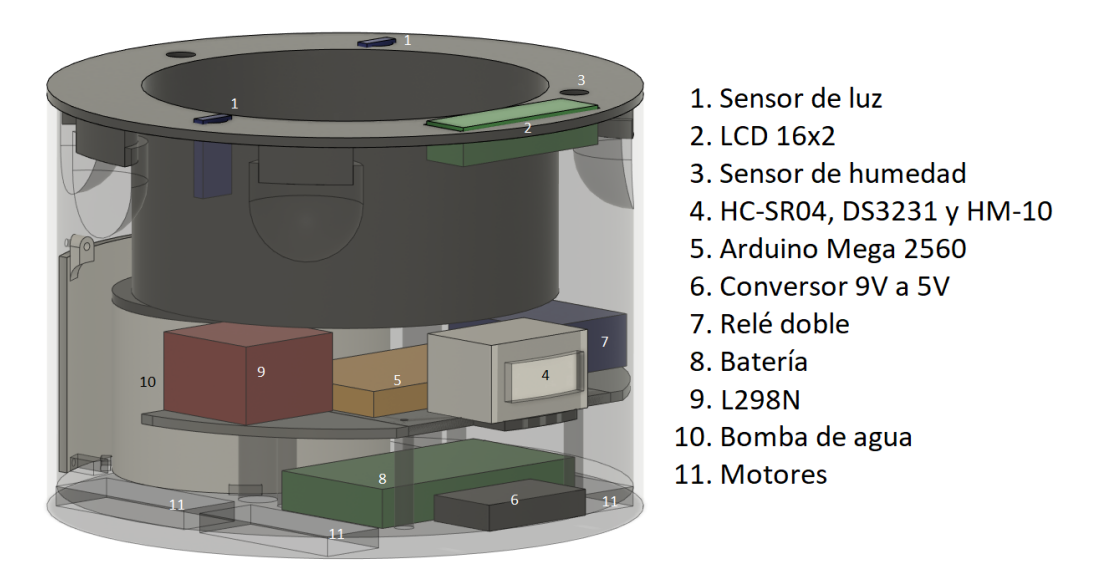

Figura 4.7: Posición de los componentes.

El depósito tiene unas medidas de 9.7cm de diámetro y 6.5cm de altura consiguiendo así una capacidad de 0.48 litros de agua. En la tapa del depósito se encuentran dos agujeros uno que conecta con el fondo del depósito para recolectar el exceso de agua y otro por el que sale el tubo de riego hacia la planta.

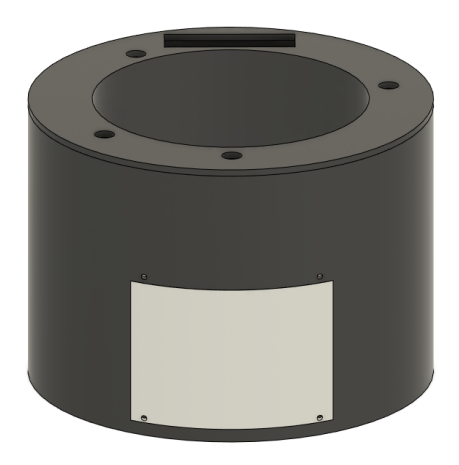

Figura 4.8: Vista trasera del robot.

### Despiece del diseño final

El diseño está compuesto de 6 partes: el cuerpo del robot, el depósito, la puerta trasera, la tapa del depósito, el piso superior y la parte superior. Los planos de las piezas se encuentran en el Anexo 7.2.

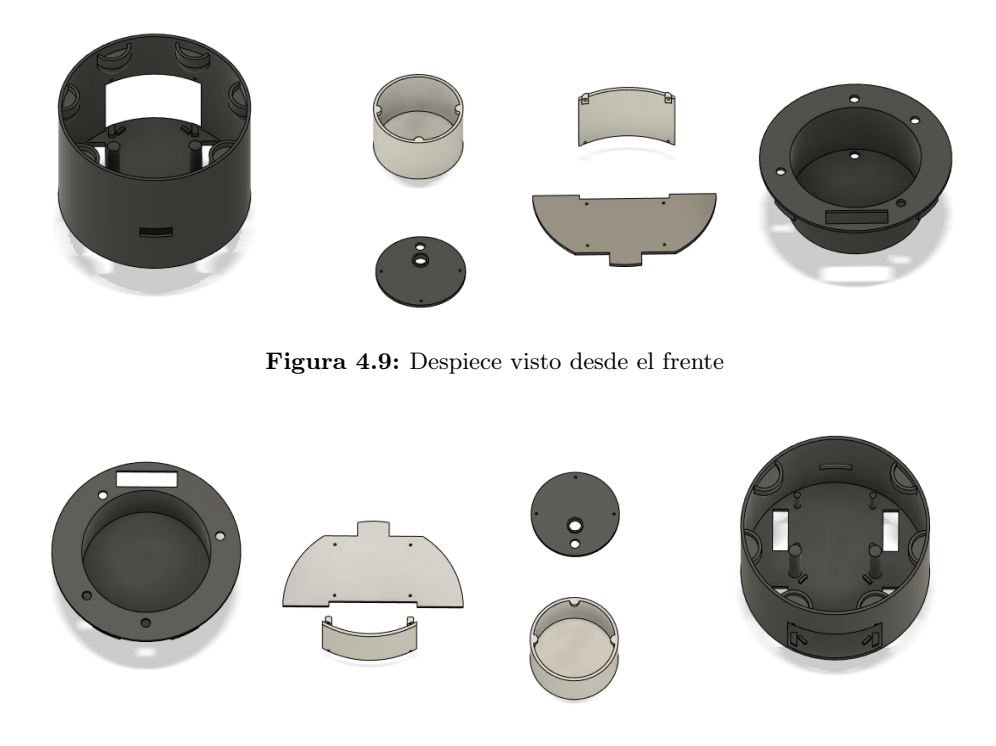

Figura 4.10: Despiece visto desde detrás

### 4.2 Componentes electrónicos

Los componentes electrónicos utilizados en el proyecto van a estar divididos en cuatro subsecciones: la primera subsección será la de control, 4.2.1, la cual se encarga del correcto funcionamiento del robot; la segunda subsección será la de actuadores y sensores, 4.2.2, siendo los encargados de recoger la información y enviarla para su posterior procesado; la tercera subsección será la de baterías, 4.2.3, encargada de proporcionar energía al robot; y por último, la cuarta subsección será la de motores, 4.2.5, utilizados para mover el robot y el agua.

### 4.2.1 Elementos de control

### Arduino Mega 2560

Las características de la placa son: puerto USB de tipo C, 54 pines digitales de los cuales 15 pines con capacidad de trabajar en PWM, 16 pines analógicos y 4 pines para comunicación serial. Además, el voltaje en el que se alimenta es de 7V a 12V, mientras que los pines trabajan a 5v.

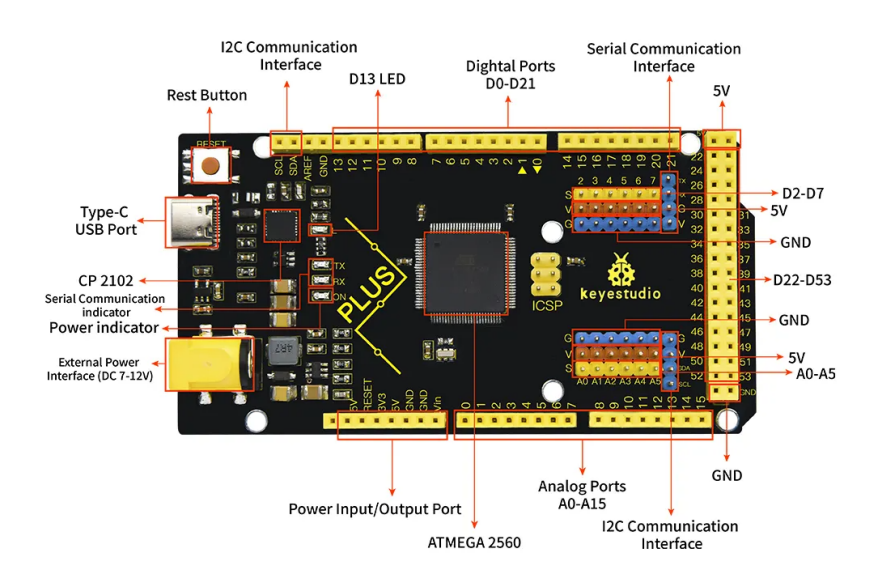

Figura 4.11: Arduino Mega 2560

### L298N

El L298N[22] se encarga de controlar los motores mediante los 6 pines que dispone, puede controlar dos motores a la vez. Cada salida de motor tiene asignado 3 pines dos de ellos cambiarán la polaridad para indicar el giro del motor y el restante indicará la velocidad del motor. Este último tendrá que estar conectado a un pin PWM mientras que los otros dos será a pines digitales.

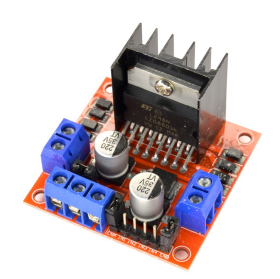

Figura 4.12: L298N.

### DS3231

El DS3231[13] es un reloj en tiempo real que mantiene la hora actual y puede producir alarmas. Consta de 6 pines: VCC, alimentado a 5v; GND, tierra; SCL y SCA, para la comunicación I2C con el Arduino siendo SCA para la señal de datos y SCL para la señal de reloj; SQW, pin utilizado para comunicar las alarmas al Arduino; y, por último, 32K, que manda una señal de reloj.

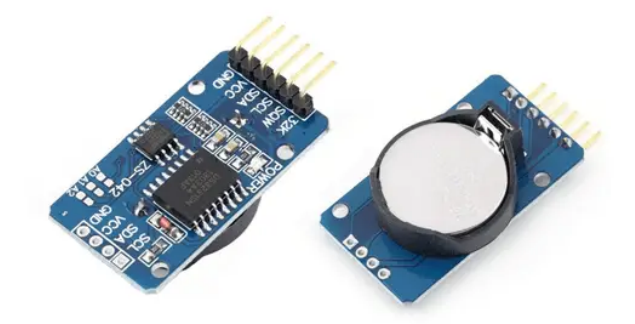

Figura 4.13: DS3231

### 4.2.2 Actuadores y sensores

### Relé doble

El relé es un dispositivo electromagnético, que funciona como un interruptor. Está compuesto internamente por una bobina y un electroimán. Los relés se controlarán mediante el Arduino, el primero cerrará el circuito para la activación de la bomba de agua para regar la planta y el segundo alimentará a los sensores cuando se necesiten tomar medidas.

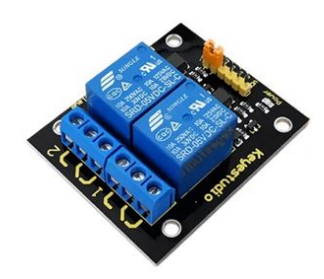

Figura 4.14: Relé doble

Consta de un total de 6 pines de salida, 3 para cada relé y 6 pines de entrada. Los pines de entrada: VCC, alimentación a 5v; GND, tierra; IN1, entrada de control del relé 1; IN2; entrada de control del relé 2; GND y COM, para en el caso que se desea separar las diferentes tierras de las entradas de control. Los pines de salida serán iguales en ambos casos, el común, normalmente cerrado y normalmente abierto.

### HCSR04

El sensor HC-SR04 [7] es un sensor de distancia mediante ultrasonido. Para calcular la distancia envía una onda ultrasónica y cuenta el tiempo que tarda en recibir la onda reflejada que retorna el objeto. Se pueden encontrar sensores que envíen y reciban la onda con un mismo transductor, pero en nuestro caso cuenta con dos transductores, uno para enviar y otro para recibir.

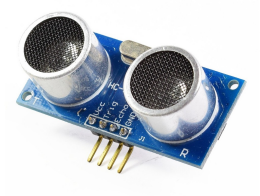

Figura 4.15: HCSR04.

Cabe destacar que el sensor puede detectar objetos trasparentes o objetos que tengan formas complejas como por ejemplo malla y no se ve afectado por la niebla o humo. A la vez no puede detectar objetos que por su forma al devolver la onda se desvíe del transductor, objetos muy pequeños o que por el material que estén hecho absorban la onda y no la devuelvan.

#### Sensor de humedad del suelo

El sensor de humedad del suelo puede encontrarse en diferentes formas, las más comunes son en forma de estaca plana o en forma de tenedor de dos puntas. Los dos extremos son conductores que funcionan como una resistencia variable. El valor varía dependiendo de la cantidad de agua en el suelo.

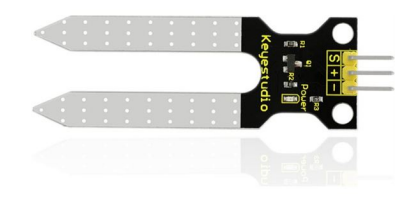

Figura 4.16: Sensor de humedad del suelo.

Debido a que trabaja en un ambiente con agua, para alargar la vida del sensor, lo ideal es solo tenerlo encendido cuando se vayan a tomar las medidas. En el caso de que se dejase todo el rato encendido terminaría degradándose con el tiempo, debido a que acabaría produciéndose óxido.

### KS-028

El sensor KS-028 está basado en una resistencia dependiente de la luz[11], el valor devuelto será correspondiente al nivel de luz disponible. El que utilizamos cuenta con dos salidas de valores: una salida analógica, que dará el valor constante de la lectura y una salida digital que se activará al sobrepasar una cantidad de luz[23].

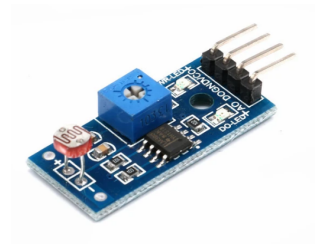

Figura 4.17: Sensor de luz KS-028.

### HM-10

El modulo HM-10[6] es un módulo de Bluetooth 4.0 BLE para aplicaciones de bajo consumo. Puede llegar a comunicarse a una distancia de 100m. Se trabaja igual que con un módulo de Bluetooth, pero la capacidad de información que se puede enviar baja de 3Mbps a 1Mbps.

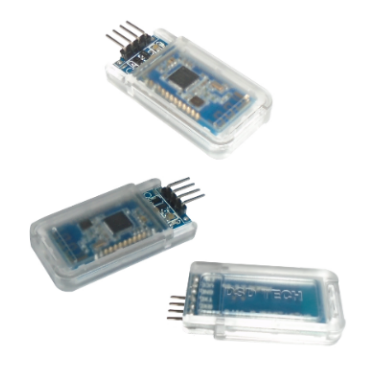

Figura 4.18: HM-10 Bluetooth-4.0 BLE.

### I2C Serial Interface 1602 LCD

La pantalla LCD tiene 2 líneas de 16 caracteres cada una. Además, detrás de la pantalla podremos encontrar un potenciómetro para ajustar el brillo de la pantalla. La comunicación se hará a través del protocolo I2C y por defecto la dirección estará configurada en la  $0x3F[21]$ .

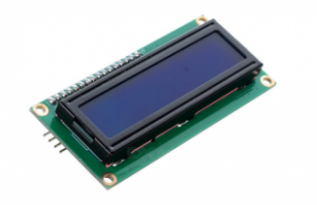

Figura 4.19: Pantalla LCD

### 4.2.3 Baterías

### Porta pilas

Utilizaremos un porta pilas de capacidad para 6 pilas para que nos dé 9V. Las pilas utilizadas serán AA que darán cada una de ellas 1,5V.

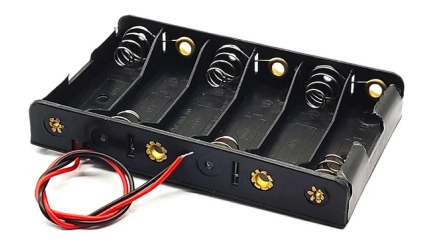

Figura 4.20: Porta pilas de 6 pilas AA.

Tendremos una vida útil de 6h a 25h debido a que la batería da 2500mA y el consumo en reposo del Arduino con los sensores es de 100mA y en activo 400mA.

### 4.2.4 Conversor de voltaje

Conversor de corriente continua, capaz de aceptar voltajes entre 9V y 36V en su entrada y ofreciendo 5V de salida. La entrada se puede alimentar tanto por enchufe de corriente continua como por terminales, mientras que la salida puede ser por USB o terminales.

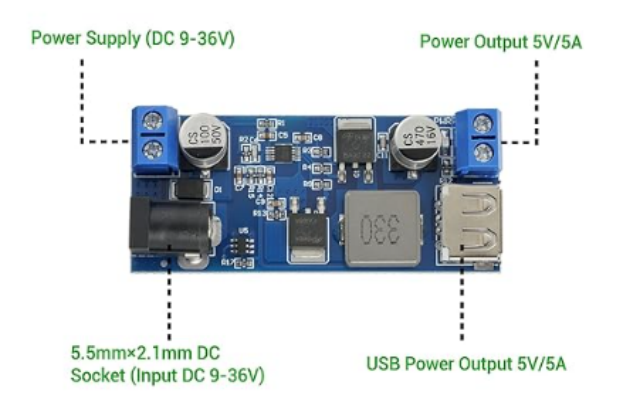

Figura 4.21: Conversor de 9V a 5V.

### 4.2.5 Motores

### Motor TT

Los motores TT[10] son motores de corriente continua. Disponen de dos cables, positivo y negativo. Dependiendo de la manera de conectarlos el giro del motor variará. A estos motores irán acopladas las ruedas que han sido creadas para estos motores.

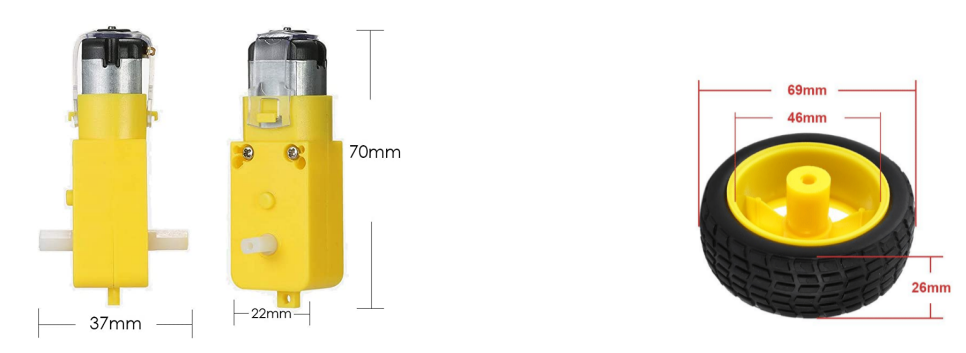

Figura 4.22: Motor TT y ruedas

### Bomba de agua

La bomba que utilizaremos para regar la planta será capaz de bombear agua a una elevación entre 0.2 y 1.10 metros y el flujo es de 1.3 a 2L / min dependiendo de la elevación[19].

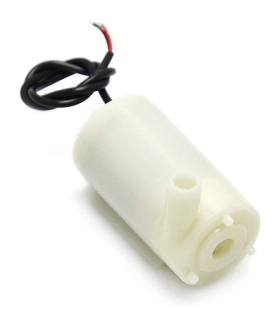

Figura 4.23: Bomba de agua
## 4.3 Presupuesto

En esta subsección estudiaremos el presupuesto de los componentes necesarios para la creación del robot.

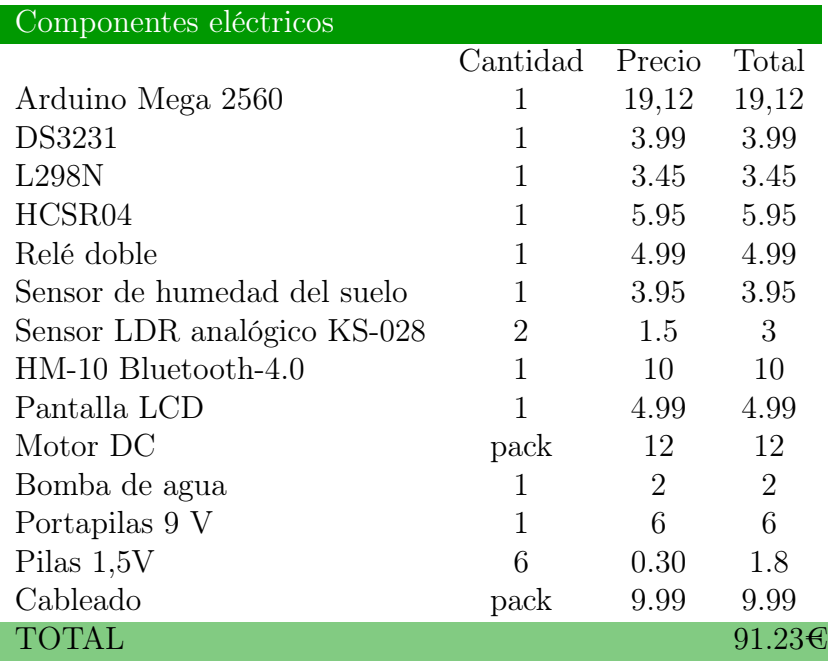

Se ha pedido también presupuesto a empresas de impresión 3D para en el caso que no se disponga de una impresora 3D tener los precios de fabricación. Los precios son por las 5 piezas.

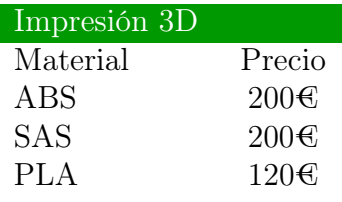

### 4.4 Esquema eléctrico

En esta subsección mostraremos en detalle las conexiones entre los diferentes componentes electrónicos. Si se desea el esquema completo se encuentra en el Anexo en el apartado 7.3.

#### Arduino

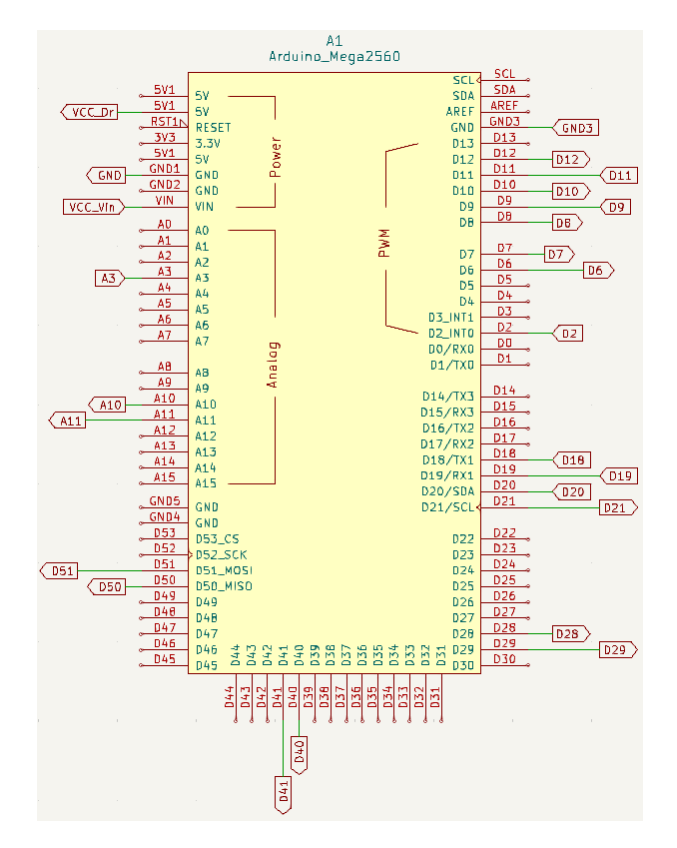

Figura 4.24: Pin out Arduino.

Si se desea modificar alguno de los pines utilizados hay 5 pines que no pueden ser cambiados. Serían D2, D18, D19, D20 y D21, esto es debido a que D2, D18 y D19 son los pines que se utilizan para las interrupciones y D20 y D21 son los pines del Arduino Mega que se utilizan para la comunicación del bus I2C. Así mismo, D6, D7, D8 y D9 han de mantenerse en pines PWM debido a los componentes a los que van conectados. Los pines  $\overline{D6}$  y  $\overline{D7}$  están encargados de modificar la velocidad de los motores y  $\overline{D8}$  y D9 los utilizados por el sensor HC-SR04. Todos los demás pines respetando el tipo de pin pueden ser cambiados a otros si se desea.

Los pines digitales D10 y D11 serán utilizados para la conexión Bluetooth configurados en el código pues los pines por defecto para este tipo de comunicación son los pines D18 y D19 que son utilizados para las interrupciones. A su vez, los pines D28, D29 y D12 serán utilizados para, los dos primeros, activar los relés y el último, para activar el sensor de humedad. Por último, los pines D40, D41, D50 y D51 serán utilizados para controlar el giro de los motores.

Los pines analógicos son utilizados para recibir los parámetros de los sensores de luz, A10 y A11, y el sensor de humedad de la tierra, A3.

#### LN298

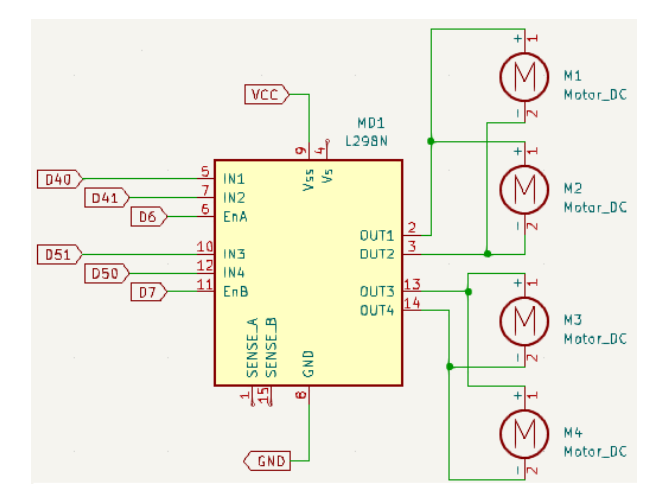

Figura 4.25: Pin out LN298

Debido a que no existe indicaciones para saber el giro del motor de antemano es posible que a la hora de conectarlos se deban intercambiar los pines.

#### Sensores

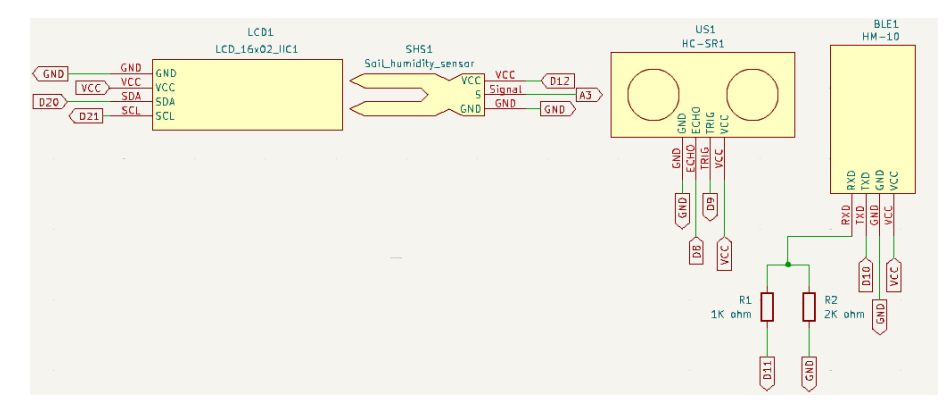

Figura 4.26: Pin out del sensor de humedad, pantalla lcd, HC-SR04 y HM-10

El sensor de humedad en vez de ser alimentado por la batería es alimentado por el Arduino, esto es debido a lo explicado en el apartado 4.2.2. Por otro lado, aunque el pin RXD del HM-10 puede conectarse directamente al pin D11 y funcionaría, se recomienda hacer el divisor de tensiones pues la lógica del pin trabaja sobre 3.3V.

### Alimentación

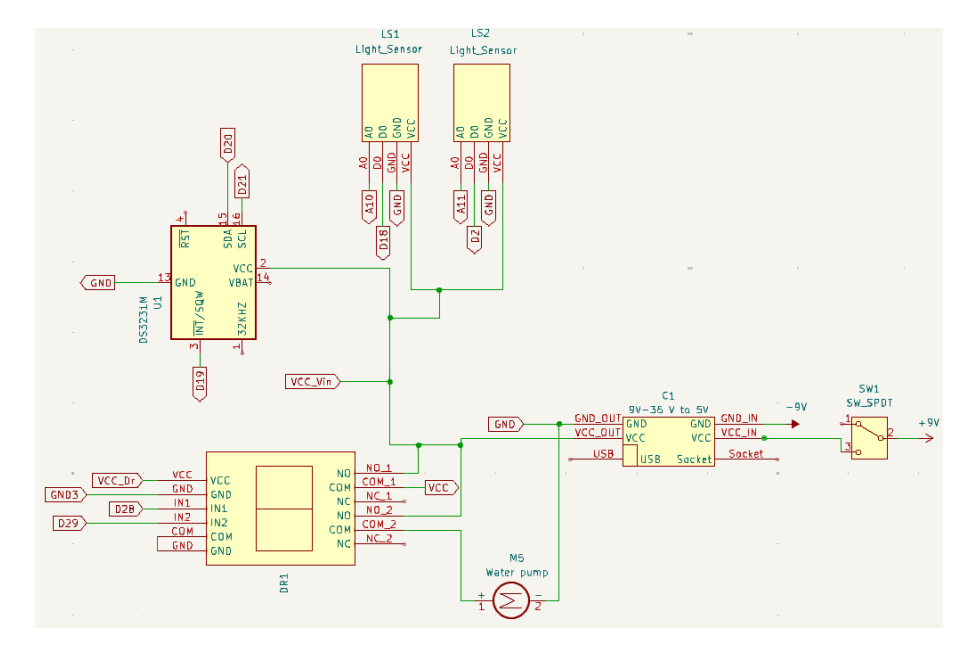

Figura 4.27: Conexiones batería y relés

El Arduino Mega acepta un voltaje entre 7V a 12V por lo tanto irá directamente alimentado desde la batería, no obstante, todos los demás componentes necesitan 5v.Por esta razón se ha se ha introducido un conversor para conseguir los 5v.

Los únicos componentes que necesitan alimentación continua son el RTC, el relé doble, el Arduino Mega y los dos sensores de luz. Los demás componentes serán alimentados solo si se activa el relé consiguiendo que no consuman batería mientras no se están utilizando.

# 5 Software

El apartado del software estará dividido en dos secciones, la primera tratará sobre el programa que tiene el robot 5.1 , y la segunda hablará sobre la aplicación móvil, que se utiliza para comunicarse con él, 5.2.

## 5.1 Robot

El programa se encargará, después de ser configurado con los parámetros requeridos, de reposicionar la planta al lugar donde tenga la luz objetivo. Después entrará en modo suspensión hasta que se detecte una interrupción. Las interrupciones posibles son por cambio brusco de luz o por alarma del módulo DS3231. Estas últimas son porque es hora de regar la planta o porque ha pasado una hora desde que entró en modo suspensión. En el caso de que sea de noche solo la alarma de riego se mantendrá activa.

Para llevar la planta al lugar correcto se usarán las lecturas de los sensores de luz, siguiendo el nivel de luz que más cerca de la luz objetivo esté. El sensor de ultrasonidos se usará para evitar obstaculos en el recorrido.

El robot tiene una pantalla de 2 filas de 16 segmentos que será actualizada con los parámetros de humedad, luz y la configuración de riego. También será donde se notifiquen los problemas que aparezcan, como que no se haya configurado el robot correctamente o haya demasiada humedad en la tierra para el riego.

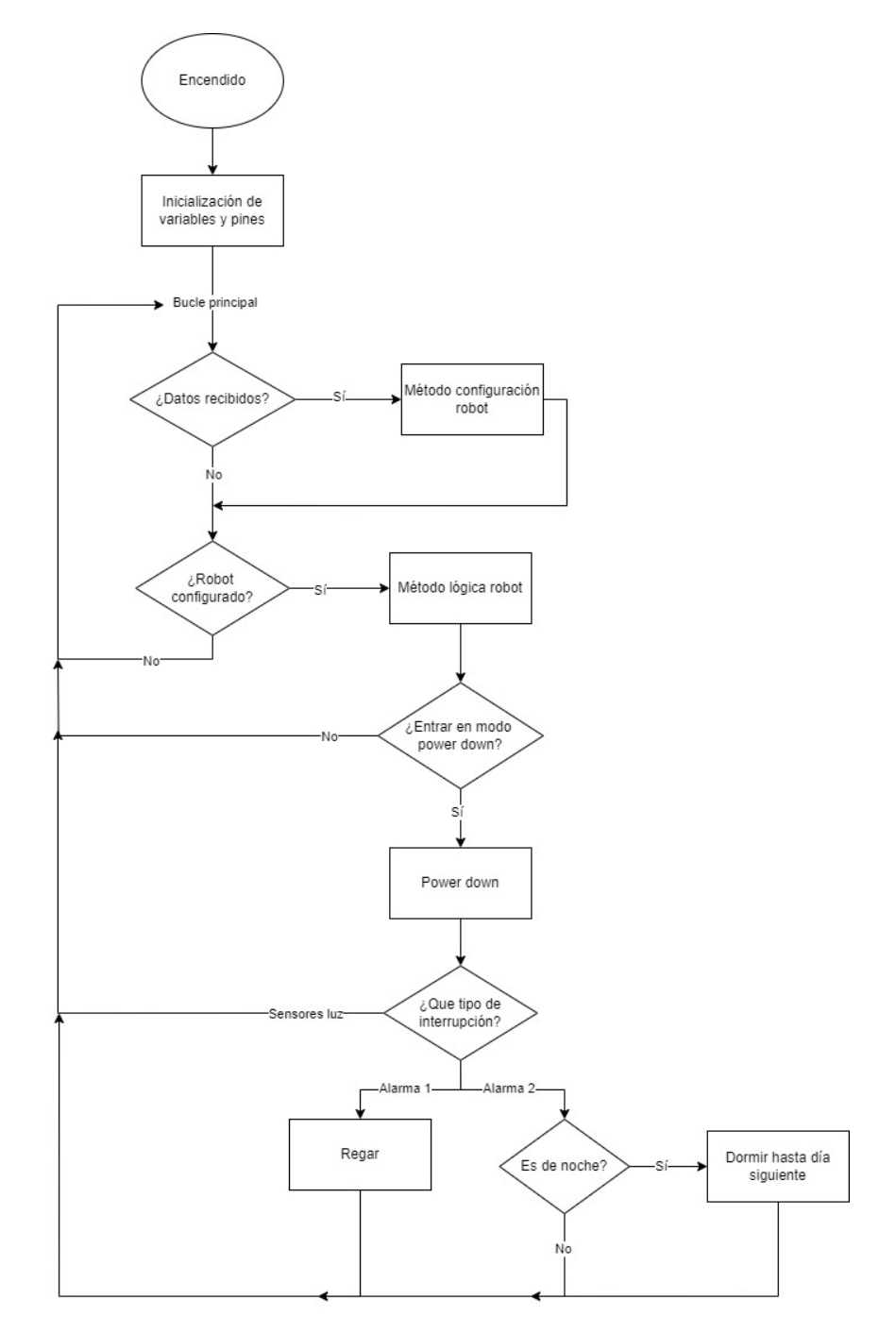

Figura 5.1: Diagrama de flujo principal

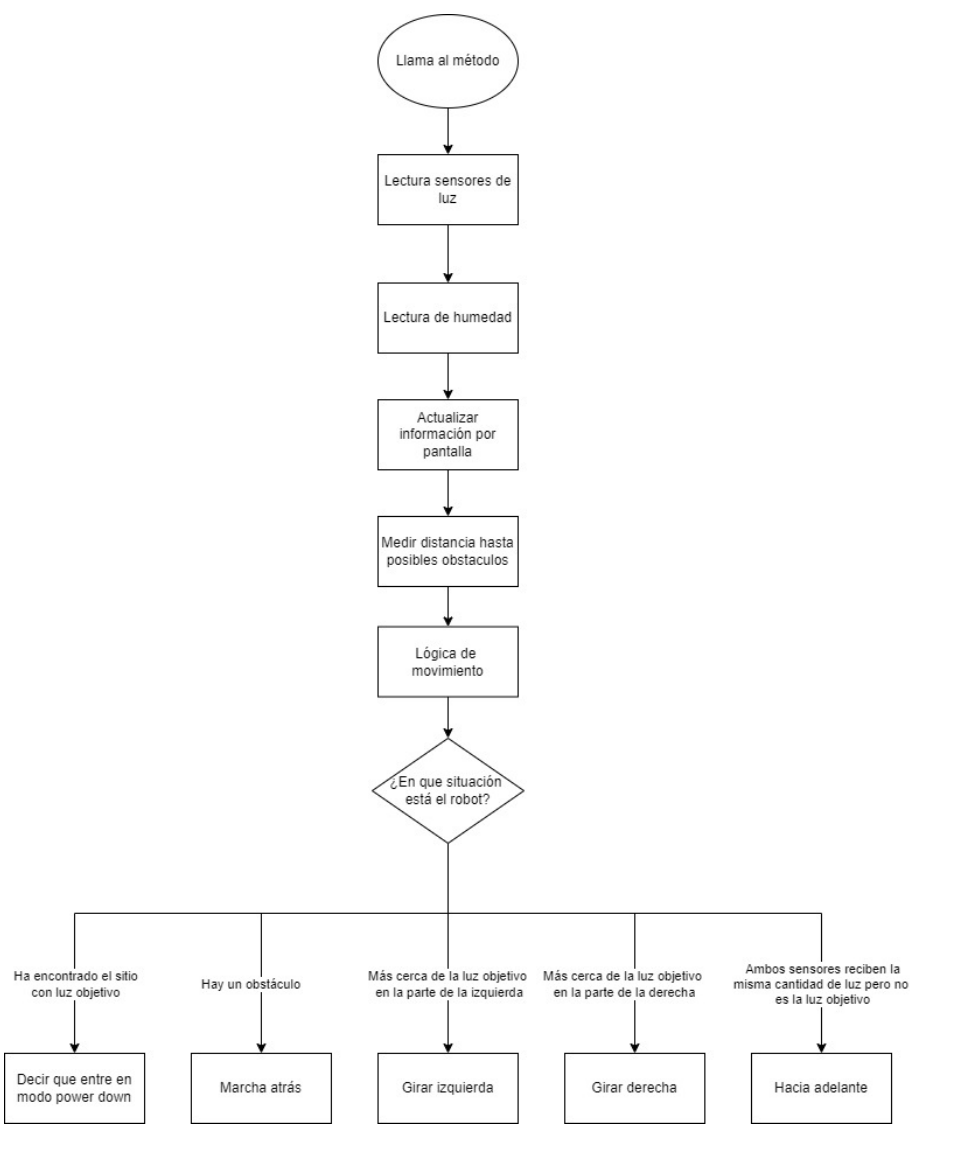

Figura 5.2: Diagrama de flujo método lógica del robot

El programa en su totalidad está compuesto de 13 métodos:

- $\bullet$  setup(), 5.1.2, inicializará los pines y variables.
- loop(), 5.1.3, bucle principal del programa.
- **getDistance**(), 5.1.4, donde calcularemos la distancia a los posible obstáculos.
- **movementLogic** $(0,5.1.5, \text{encargado de la lógica de movimiento del robot.$
- **wakeUp()**, 5.1.6, se ejecutará al saltar una interrupción.
- **getHumidity**(), 5.1.7, encargado de tomar y guardar las lecturas de la humedad del suelo.
- **waterPlant**(), 5.1.8, quien se encarga de regar la planta
- **showInfo**(), $5.1.9$ , encargado de actualizar la información de la pantalla.
- logicRobot()5.1.10, método maestro encargado de hacer la lectura de la cantidad de luz y de llamar a los métodos necesarios para el control del robot.
- **setRTCAlarm2**(),5.1.11, se encarga de crear y modificar la Alarma2 del módulo DS3231.
- $\bullet$  setRTC(), 5.1.12, función de configuración del módulo DS3231.
- **convertToByte** $($ , 5.1.13, método para convertir chars en bytes
- **configureRobot**(), 5.1.14, encargado de configurar el robot cuando reciba los datos por el puerto Serial

#### 5.1.1 Librerías y declaración de variables

Las librerías que vamos a utilizar son  $L298NX2$  [2] para el manejo del driver de los motores. DS3231 [1] para el control del RTC. Wire librería que depende tanto DS3231 como LiquidCrystalI2C [4], está última se utilizará para controlar la pantalla de segmentos. SoftwareSerial [5] la cual utilizaremos para cambiar los pines por defecto de RX y TX pues están ocupados con las interrupciones y por último dos librerías que vienen ya incluidas en el IDE de Arduino,  $\frac{avr}{interrupt}$  y  $\frac{avr}{sleep}$  [16].

```
1 #include <L298NX2.h>
2 # include <DS3231 .h >
3 # include <Wire .h >
4 # include < LiquidCrystal_I2C .h >
5 #include <SoftwareSerial.h>
6 #include \langleavr/interrupt.h>
7 # include < avr / sleep .h >
```
47 DS3231 myRTC ;

Para un fácil cambio a la hora de modificar los pines se definirán los nombres que harán referencia a estos. En todo el código se hará referencia al nombre en vez de al número del pin.

```
9 # define ENA 6 |
10 # define IN1A 41 | Pines control motor izquierda
11 # define IN2A 40 |
12 \text{ #define} IN1B 51 |
13 # define IN2B 50 | Pines control motor derecha
14 # define FNR 7
15
16 # define ECHO 8 | Sensor ultrasonidos
17 #define TRIG 9 |
18
19 # define LIGHTLA A10 | Sensores de luz
20 # define LIGHTRA A11 |
21
22 #define HUM A3 | Sensor humedad
23 # define HUMACT 12 | Control alimentación
24
25 # define RXD 10 | Pines HM-10
26 # define TXD 11 |
27
28 # define RTC 18 | Interrupción RTC
29 # define LIGHT 19 | Interrupción sensor luz 1
30 # define LIGHT2 2 | Interrupción sensor luz 2
31
32 #define RELE1 28 | Control relé sensores
33 # define RELE2 29 | Control relé para bomba agua
36 const int lightMargin = 10;
37 const int humidityMax = 20;
38 const int distMin = 40;
39 int lightSensorR , lightSensorL , lightL , lightR ;
40 double light , dist , humidity ;
41 long timeUltrasonicSensor = 0;
```
42 bool flagHumidity , flagConfiguration , flagSleep = false ; 43 byte year , month , date , dOW , hour , minute , second , hourA , dOWA , dOWB , cap , plantLightNeeds , beginNightH , endNightH ; 44 bool flagDay = true ;  $45$  String week= "-------"; 46

```
48 L298NX2 motors ( ENA , IN1A , IN2A , ENB , IN1B , IN2B );
49 LiquidCrystal_I2C lcd (0 x3F ,16 ,2) ;
50 SoftwareSerial mySerial (RXD, TXD);
```
#### 5.1.2 Método setup()

Declaramos los modos de los pines, inicializamos el puerto Serial para la comunicación Bluetooth y el mensaje de base de la pantalla.

```
323 void setup () {
324 mySerial . begin (115200) ;
325
326 pinMode (RTC, INPUT_PULLUP);
327 pinMode (LIGHT, INPUT);
328 pinMode (BOMB, OUTPUT);
329 pinMode (LIGHTLA, INPUT);
330 pinMode (LIGHTRA, INPUT);
331 pinMode (HUMACT, OUTPUT);
332 pinMode (HUM, INPUT);
333 pinMode (TRIG, OUTPUT);
334 pinMode (ECHO, INPUT);
335 pinMode (ENA, OUTPUT);
336 pinMode (IN1A, OUTPUT);
337 pinMode (IN2A, OUTPUT);
338 pinMode (ENB, OUTPUT);
339 pinMode (IN1B, OUTPUT);
340 pinMode (IN2B, OUTPUT);
341 pinMode (RELE1, OUTPUT);
342 pinMode (RELE2, OUTPUT);
343
344 lcd . init () ;
345 lcd . backlight ();
346 lcd. print ("No<sub>\sqcup</sub>configuración");
347 lcd. setCursor (0, 1);
348 lcd. print ("Introduzca\text{u}datos");
349
350 digitalWrite (RELE1, HIGH);
351 }
```
## 5.1.3 Método loop

El bucle principal del programa, en primer lugar comprobamos que ha sido configurado el robot. En el caso de no estar inicializado, el robot esperará hasta que reciba dichos datos, aplicándolos mediante el método configureRobot(). Si por el contrario está configurado, se ejecutará el método logicRobot(), quien se encargará de mover el robot. Al finalizar comprobará si ha llegado a su destino.

Si se ha llegado al sitio objetivo y esta marcado el valor de flagSleep entrará en modo power down hasta que reciba una interrupción. Cuando se despierte comprobará que tipo de interrupción ha sido. Si es por una interrupción de la alarma 1, significa que es hora de regar la planta y llamará al método waterPlant(). Comprobará si está en el periodo de noche o de día. Si es de noche levantará la bandera para que vuelva a entrar en modo power down.

```
356 void loop () {
357 if ( flagConfiguration ) {
358 if(flagDay){
359 logicRobot () ;
360 }
361 if ( flagSleep ) {
362 Serial . println (" SLEEP ") ;
363 digitalWrite (RELE1, LOW);
364 lcd . noBacklight () ;
365 set_sleep_mode ( SLEEP_MODE_PWR_DOWN ) ;
366 sleep_enable () ;
367 delay (100) ;
368 sleep_mode () ;
369 delay (100) ;
370
371 if (myRTC \ . \ theckIf Alarm(1)) {
372 waterPlant () ;
373 }
374 bool auxBool = false;
375 byte theHour = myRTC . getHour (auxBool, auxBool);
376 if (( theHour >= beginNightH || theHour <= endNightH )) {
377 flagDay = false;
378 flagSleep = true;
379 } else {
380 flagDay = true;
381 flagSleep = false;
382 digitalWrite (RELE1, HIGH);
383 lcd . backlight ();
384 }
385 }
386 }
387 if (mySerial.available() > 0 ){
388 flagConfiguration = false ;
```

```
389 configureRobot () ;
390 }
391 delay (1000) ;
392 }
```
#### 5.1.4 Método getDistance()

Es el encargado de medir la distancia que hay ente los objetos y el robot, para ello activaremos durante 10 microsegundos el pin de TRIG que enviará una onda. Cuando la onda llegué al obstáculo rebotará y será captado por el pin de ECHO, con la que calcularemos la distancia.[7].

```
67 void getDistance () {
68
69 digitalWrite (TRIG, HIGH);
70 delayMicroseconds (10) ;
71 digitalWrite (TRIG, LOW);
72
73 timeUltrasonicSensor = (pulseIn(ECHO, HIGH));
74
75 dist = float (timeUltrasonicSensor /58);
76 }
```
#### 5.1.5 Método movementLogic()

En primer lugar comprobamos que la luz que reciben los sensores tiene el valor objetivo con el margen de error estipulado. En ese caso, levantaremos la bandera para indicar que el robot puede entrar en modo power down. Si a raíz de los movimientos anteriores se encuentra en una posición donde puede producirse un choque usará la marcha atrás para evitar el obstáculo. En los casos que la luz objetivo esté más cerca en uno de los laterales se procederá a girar hacia ese lado. Si no se ha dado ninguno de los casos anteriores se procederá a seguir hacia delante.

```
89 void movementLogic () {
90 int aux = (abs(plantLightNeeds - lightR) \leq lightMargin)&& (abs(plantLightNeeds - lightL) <= lightMargin);
91 if (aux) {
92 Serial . println ("Buen 
sitio");
93 flagSleep = true;
94
95 } else if (dist < distMin && dist > 0) {
96 Serial.println ("Choque");
97 motors setSpeed (200);
98 motors.backward ();
99 delay (600) ;
```

```
100
101 if (flagTurn) {
102 motors.setSpeedB (255);
103 motors.setSpeedA (200):
104 motors forwardA();
105 motors backwardB();
106 } else {
107 motors.setSpeedB (200);
108 motors.setSpeedA (255);
109 motors forwardB();
110 motors . backwardA();
111 }
112
113 delay (600) ;
114 motors.stop();
115 }
116 else if(abs(plantLightNeeds - lightR) > abs(
        plantLightNeeds - lightL)) {
117 Serial println ("\text{Hay}_{\text{L}}mas\text{L}}luz\text{L}sensor\text{L}Derecha");
118 flagTurn = false;
119 motors.setSpeedB(255);
120 motors.setSpeedA (200);
121 motors forwardB();
122 motors backwardA();
123 delay (650) ;
124 motors . forward ();
125 delay (300) ;
126 motors.stop();
127
128 }
129 else if(abs(plantLightNeeds - lightR) < abs(
        plantLightNeeds - lightL ) ) {
130 Serial . println ("\text{Hay}_{\sqcup}mas\sqcupluz\sqcupsensor\sqcupIzquierda");
131 flagTurn = true;132 motors.setSpeedA (255);
133 motors.setSpeedB(200);
134 motors . forwardA();
135 motors.backwardB();
136 delay (650) ;
137 motors . forward ();
138 delay (300) ;
139 motors.stop();
140
141 }
142 else {
143 Serial.println ("Hacia<sub>u</sub>delante");
144 motors.setSpeed (200);
```

```
145 motors . forward ();
146 delay (500) ;
147 motors.stop();
148
149 }
150 }
```
A la hora de girar para que el giro sea más preciso se invertirá el giro de los motores contrarios al lado de giro. Al terminar la maniobra, se moverá brevemente hacia delante para evitar que quede dando vueltas en círculos. A su vez, cuando se termine de dar marcha atrás se girará en función del sentido de giro antes del posible choque.

#### 5.1.6 Método wakeUp()

Cuando se produzca una interrupción se llamará a este método que deshabilitará el modo power down y quitará la bandera para que no pueda volver a entrar en el modo.

```
136 void wakeUp(){
137 sleep_disable();
138 flagSleep = false;
139 }
```
#### 5.1.7 Método getHumidity()

Método encargado de tomar las medidas de humedad de la tierra. Para evitar que el sensor se degrade se activará mediante otro pin del Arduino cuando se vaya a tomar la medida, y se desactivará al terminar. Se evita el uso prolongado de la medición ya que hace uso del voltaje entre dos electrodos, y acabaría produciendo óxido.

```
146 void getHumidity () {
147 digitalWrite (HUMACT, HIGH);
148 humidity = analogRead (HUM );
149 digitalWrite (HUMACT, LOW);
150 humidity = abs (humidity/10);
151 }
```
#### 5.1.8 Método waterPlant()

Será llamado cuando sea hora de regar la planta. Leerá la humedad que hay en la maceta y, posteriormente, si es inferior a la humedad máxima, se procederá al riego. En el caso de que haya demasiada humedad no se regará y se notificará por pantalla.

```
159 void waterPlant () {
160 getHumidity ();
161 if ( humidity < humidityMax) {
162 flagHumidity = 0;
163 Serial .println ("RIEGO");
164 digitalWrite (RELE2, HIGH);
165 delay ((cap/100) *10);
166 digitalWrite (RELE2, LOW);
167 } else {
168 flagHumidity = 1;
169 }
170 }
```
#### 5.1.9 Método showInfo

Se utilizará para mostrar por pantalla la información de los sensores. Al ser una pantalla de 2x16 segmentos en la primera línea mostraremos el porcentaje de luz actual y en la segunda línea mostraremos el porcentaje de humedad y el día seleccionado para riego. En el caso de que hubiese alarma de humedad se modificaría la parte del día seleccionado.

```
180 void showInfo () {
181 lcd. clear ();
182 lcd. setCursor (0, 0);
183 lcd.print ("L: "+(String) light + "\mathcal{N}_\sqcup \text{Riego}_\sqcup" );
184 lcd. setCursor (0, 1);
185 1cd.print ("H:"+ (String) humidity + "\mathcal{N}_\Box" + week);
186 lcd. setCursor (9, 1);
187 if (flagHumidity){
188 lcd.print ("Cambiar");
189 }
190 }
```
#### 5.1.10 Método logicRobot

Método que se encargará de tomar medidas de luz y llamar a los métodos encargados de medir parámetros. los cuales se usarán en el movimiento del robot o la actualización de la pantalla.

```
196 void logicRobot () {
197 lightSensorR = analogRead (LIGHTRA);
198 lightSensorL = analogRead (LIGHTLA);
199
200 1 \text{ lightR} = \text{map}(1 \text{ lightSensorR}, 1023, 0, 0, 100);201 lightL = map(lightSensorL, 1023, 0, 0, 100);
202 Serial .print ("Luz<sub>u</sub>real<sub>u</sub><sub>u</sub><sub>u</sub><sub>k</sub>:<sub>u</sub><sup>u</sup>);
203 Serial .print (lightR);
204 Serial .print ("_{\text{unl}}I:");
205 Serial .println (lightL);
206 light = \langle lightR + lightL \rangle /2;
207
208 getHumidity () ;
209 showInfoDebug();
210 getDistance ();
211 movementLogic ();
212 }
```
Al tomar los valores medidos por los sensores de luz los escalaremos entre 0 y 100, donde 0 sería oscuridad y 100 la máxima luz posible. Para sacar la luz global se hará una media entre los dos valores.

#### 5.1.11 Método setRTCAlarm2()

Método encargado de configurar la alarma2, encargada de despertar al robot cada hora.

```
222 void setRTCAlarm2(byte dayA2, byte hourA2, byte typeA, bool
       dayOrWeekDay , bool h12H24 , bool pmAm ) {
223
224 myRTC . setA2Time ( dayA2 , hourA2 , 0 , typeA , dayOrWeekDay ,
          h12H24, pmAm);
225 myRTC.turnOnAlarm(2);
226 myRTC.checkIfAlarm(2);
227
228 }
```
La alarma 2 necesita los parámetros: día, hora, minuto, tipo de alarma, si el día se refiere a día o días de la semana, el formato de la hora y por último, si el formato es de 12h si son AM o PM.

A su vez para que funcione la alarma habrá que encenderla y limpiar la activación de la alarma pues si no se hace no lanzará la interrupción correspondiente.

#### 5.1.12 Método setRTC()

Este método se encargará de configurar el reloj del RTC con la fecha y hora del móvil que se utilice para configurar los parámetros del robot. Además, crearemos las dos alarmas que serán usadas para hacer las interrupciones que despertarán al Arduino.

```
233 void setRTC (byte year, byte month, byte date, byte dOW,
     byte hour , byte minute , byte second ,
234 byte hourA, byte dOWA) {
235
236 myRTC.setClockMode (false);
237 myRTC.setYear (year);
238 myRTC.setMonth (month);
239 myRTC.setDate (date);
240 myRTC . setDoW (dOW);
241 myRTC.setHour (hour);
242 myRTC.setMinute (minute);
243 myRTC.setSecond (second);
244
245 myRTC.setA1Time (dOWA, hourA, 0, 0, 0x0, true,
246 false, false);
247 myRTC.turnOnAlarm (1);
248 myRTC.checkIfAlarm (1);
249
250 byte aux = 0 b00001100 ;
251 setRTCAlarm2 ( dOWB , hourA , aux , true , false , false ) ;
252 }
```
Los parámetros a configurar para que el reloj funcione correctamente serán el formato de la hora (12h o 24h), el año, mes, día, día de la semana (1 a 7), hora, minutos y segundos.

Las alarmas necesitarán de los parámetros: día, hora, minuto, tipo de alarma, si el día se refiere a día o días de la semana, el formato de la hora y, por último, si el formato es de 12h si son AM o PM. Particularmente la alarma 1 también habrá que decirle los segundos.

Los posibles tipos de alarma son cada segundo, cada minuto, cada hora, cada día, cada semana y cada mes.

#### 5.1.13 Método convertToByte()

Debido a que para la configuración del RTC necesitamos los parámetros en bytes y recibimos por Bluetooth un String con los datos, este método ha sido creado para facilitar la conversión. Se resta 48 debido a que el valor en ASCII del 0 es 48.

```
257 byte convertToByte (char a, char b) {
258 byte temp1, temp2;
259
260 temp1 = (byte)a - 48;261 temp2 = (byte)b - 48;262
263 return temp1 *10 + temp2;
264 }
```
#### 5.1.14 Método configureRobot()

En el momento en el que se detecte que en el puerto mySerial hay datos recibidos se empezará a guardar los datos en un array de chars para su posterior conversión a los datos que se necesitan para configurar el robot.

La cadena recibida estará compuesta por 24 caracteres siendo el último para asegurar que la cadena ha sido recibida correctamente. Si no se recibe 'x' en el último lugar se tomará que ha habido un fallo en el envío de datos y se notificará para su posible nuevo intento. La notificación se hará en la pantalla del robot.

```
274 void configureRobot () {
275 char inChar ;
276 char inString [25];
277 int i = 0;
278 while (mySerial.available()) {
279 inChar = mySerial.read();
280 inString [i] = inChar;
281 i ++;
282 }
283 if (inString [24] == 'x') {
284 year = convertToByte (inString [0], inString [1]);
285 month = convertToByte(inString[2], inString[3]);
286 date = convertToByte (inString [4], inString [5]);
287 dOW = (byte) inString [6] - 48;
288 hour = convertToByte (inString [7], inString [8]);
289 minute = convertToByte ( inString [9] , inString [10]) ;
290 second = convertToByte(inString[11],inString[12]);
291
292 hourA = convertToByte (inString [13], inString [14]);
293 dOWA = (byte)inString [15] - 48;
294
```

```
295 cap = convertToByte (inString [16], inString [17]);
296 plantLightNeeds = convertToByte ( inString [18] ,
             inString [19]) ;
297 beginNightH = convertToByte ( inString [20] , inString
             [21]) ;
298 endNightH = convertToByte ( inString [22] , inString
             [23]) ;
299
300 setRTC ( year , month , date , dOW , hour , minute , second
             , hourA , dOWA ) ;
301 showInfoDebug ();
302 flagConfiguration = true;
303
304 delay (1000) ;
305 attachInterrupt (digitalPinToInterrupt (RTC), wakeUp,
              FALLING);
306 attachInterrupt (digitalPinToInterrupt (LIGHT),
             wakeUp, FALLING);
307 attachInterrupt (digitalPinToInterrupt (LIGHT2),
             wakeUp , LOW) ;
308
309 week.setCharAt (dOWA-1, 'R');
310 }
311 else {
312 lcd . clear () ;
313 lcd. setCursor (0, 0);
314 lcd.print ("Fallo\text{gen}_\text{U}la");
315 lcd . setCursor (0, 1);
316 lcd.print ("configuración");
317 }
318 }
```
El formato completo de la cadena estará dividido en seis grandes grupos: el primero referente a la fecha y día de la semana actual, el segundo a la hora actual, el tercero al tiempo de riego, el cuarto al día y hora del riego, el quinto a la luz objetivo para la planta y el último al periodo de noche siendo la hora de comienzo y finalización respectivamente. Además, para control, se añade la letra x significando el final de la cadena.

## YYMMddwHHMMSSssHHw00HHHHx

Figura 5.3: Formato de la cadena recibida

## 5.2 Aplicación para el móvil

Para la configuración del robot crearemos una app para la transmisión de los datos. Se utilizará MIT App inventor para realizarla y se programará mediante bloques. Además, debido a que estamos utilizando el módulo de Bluetooth HM-10 tendremos que añadir el módulo Bluetooth BLE para poder comunicarnos con este tipo de Bluetooth, pues no está soportado por defecto.

## 5.2.1 Diseño de la app

La aplicación constará de dos vistas que irán intercambiándose dependiendo de si se está conectado al robot o no.

La primera vista será para pedir los permisos de Bluetooth para poder usarlos en la aplicación y la selección del dispositivo. La lista será poblada con los diferentes dispositivos que encuentre el móvil. En el momento que se seleccione el dispositivo se pasará a la segunda vista.

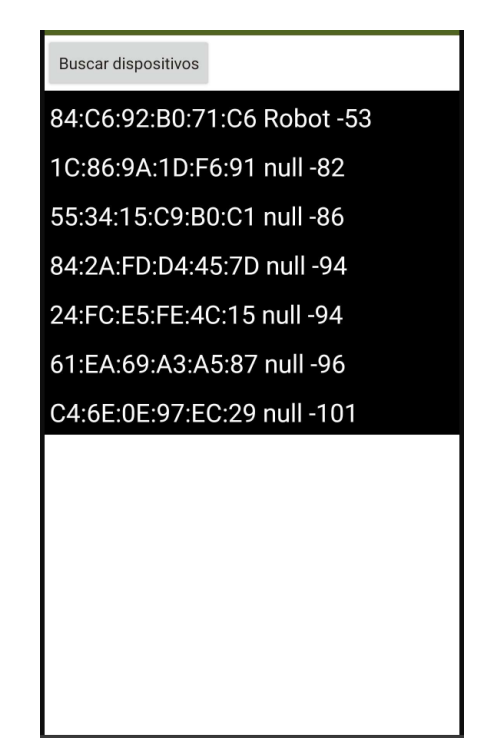

Figura 5.4: Pantalla búsqueda de dispositivo.

La segunda vista, la vista de configuración del robot, será la encargada de enviar la información al robot. Constará de varios selectores para elegir las horas del periodo de noche, el día de la semana y hora de riego, la cantidad de luz y la capacidad de riego.

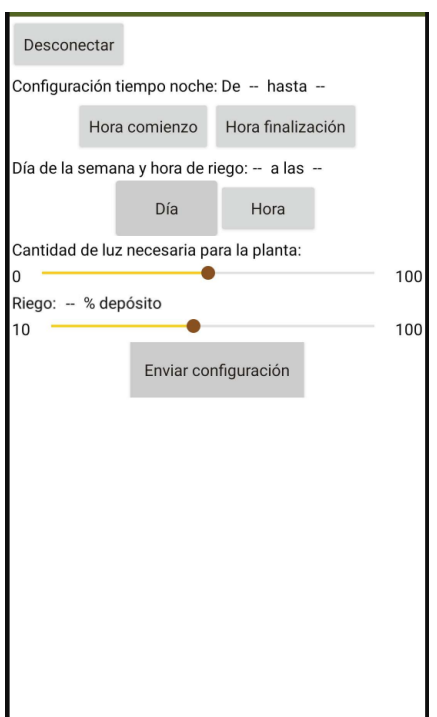

Figura 5.5: Pantalla de configuración del robot.

### 5.2.2 Código

En este apartado explicaremos en más detalle los diferentes bloques del programa, serán agrupados mediante las funcionalidades que desempeñen. El código completo se encuentra en el Anexo 7.1.2.

### Inicialización

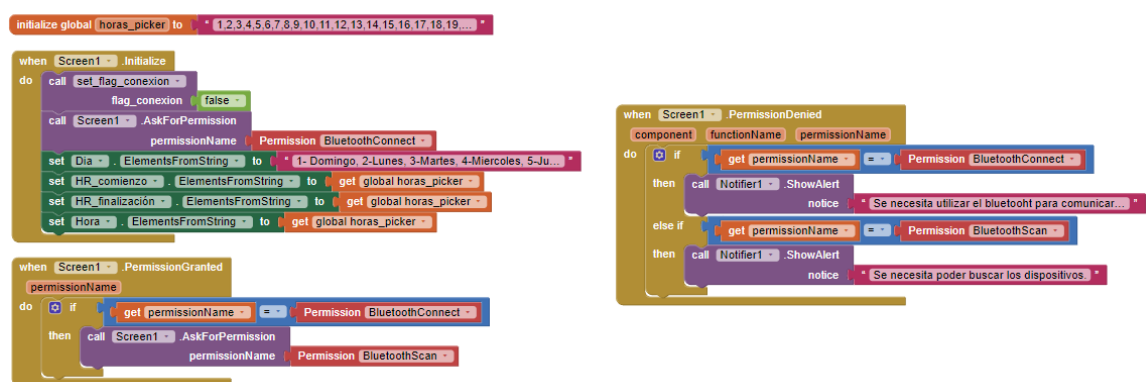

Figura 5.6: Bloques de la parte de inicialización del programa.

Al abrir la aplicación serán los primeros bloques que se ejecuten. Primero pondrá la aplicación en la vista para conectarse al robot. Si es la primera vez que se abre la aplicación se pedirán los permisos para poder usar el Bluetooth, al no permitirlo se mostrarán alertas para que el usuario sepa que es necesario tener acceso a estos permisos.

#### Control de visibilidad de las partes

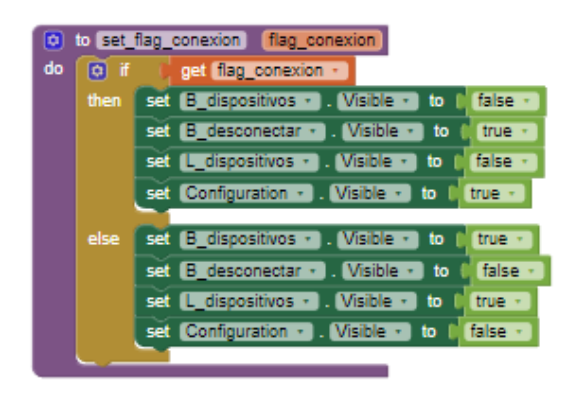

Figura 5.7: Bloque función para control de la visibilidad de las partes de la aplicación

El método de setFlagConexion se utilizará para cambiar entre las dos vistas de la aplicación. Es el encargado de ocultar o mostrar los elementos dependiendo de si se ha producido una conexión o no.

#### Conexión Bluetooth

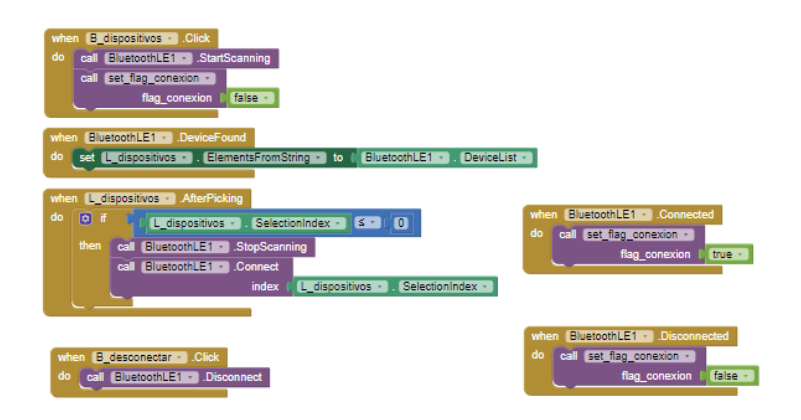

Figura 5.8: Bloques de la lógica para administrar la conexión y desconexión de los dispositivos Bluetooth

Estos bloques serán los encargados de manejar la lógica de conexión al robot. Al pulsar el botón de Buscar dispositivos empezará a escanear, y los dispositivos compatibles que encuentre los añadirá a la lista. Al seleccionar uno de los elementos de esta lista parará de escanear y procederá a conectarse al dispositivo. Si se ha conseguido conectar cambiará la vista de la app a la de configuración.

En la vista de configuración tendremos el botón de desconectar que al ser presionado mandará la orden de desconectarse. Cuando se ejecute cambiará a la vista de conexión de dispositivos.

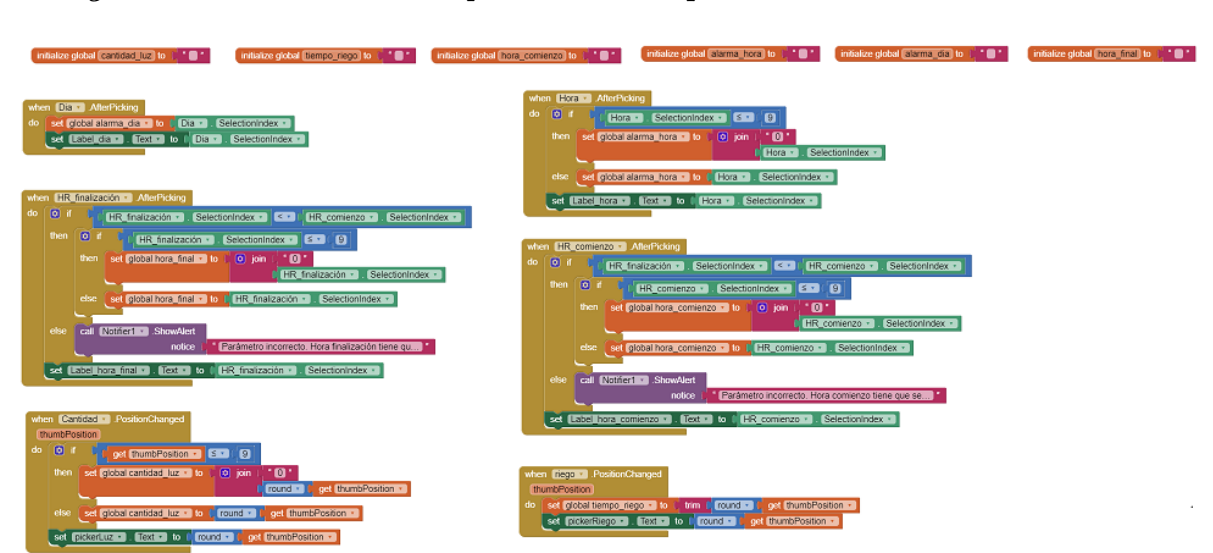

#### Recogida de los datos de los parámetros requeridos

Figura 5.9: Bloques del programa encargados de guardar los datos que el usuario introduce.

En la pantalla de configuración de los parámetros del robot nos encontraremos con 4 apartados. El primero pedirá al usuario configurar el tiempo de la noche, siendo comprobado que incluya un periodo válido. Posteriormente se configurará el día y hora de la semana para el riego. Los dos últimos apartados serán dos Sliders que configurarán la cantidad de luz necesaria para la planta y la cantidad del deposito en cada riego.

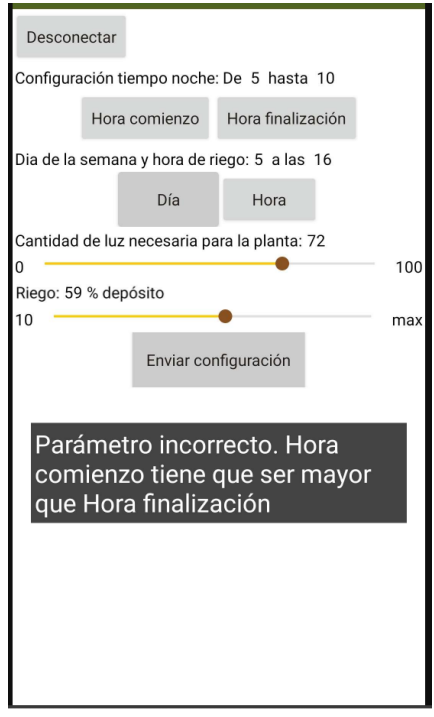

Figura 5.10: Alerta de valores mal introducidos en la app.

e global (R hora) to 100 L IR minuto to  $-600$ bal R sequndo to 1 ø **CONSTRACTOR** æá set global R\_hora + 16  $\overline{\mathbf{0}}$ call [6]  $olobal R$  hora  $\cdot$  to call feltonia ö call **Clock1** =  $\overline{\mathbf{a}}$ global R\_minuto  $\cdot$  m  $\cdot$ call [elize] clobal R\_minuto Clock1 x Min ø call **Cittes**  $\overline{\mathbf{r}}$ clobal R segundo  $\overline{\mathbf{0}}$ call felter global R segundo  $Ccck1$ servicel brid 00000fe0:0000-1000-8000-00805f9034f acteristicUuid 0000001010000-1000-8000000805f8b34f ut16 false + Clock1 v Mow WWW.SH all **Consta**  $c$ k1  $\cdot$ ret olobal R hora . at diobal R minuto d alobal R segundo obal alarma ho empo\_rieg call EluctoconLE1 . WriteStrings ticUuix  $uff6$ false global hora comienzo est global horal final vil ' m

### Envío de datos al Arduino

Figura 5.11: Bloques del programa encargados del envío de datos

Antes de proceder al envío de los datos se pondrán en el formato correcto. Se enviarán dos cadenas de caracteres debido a que el campo value tiene un tamaño máximo. La primera cadena tendrá el siguiente formato: fecha y día de la semana actual(rojo), hora actual(verde), capacidad del deposito de riego(negro), día y hora de riego (amarillo), cantidad de luz objetivo(rosa). La segunda cadena tendrá periodo de noche(azul) y la letra x(naranja).

# YYMMddwHHMMSSssHHw00HHHHx

Figura 5.12: Formato cadena enviada

 $+60$ 

Para enviar los datos se necesitará saber dos Uuids del dispositivo Bluetooth. Para ello utilizaremos Ble Scanner. Es una aplicación que muestra todos los dispositivos de Bluetooth Ble y los parámetros que tienen. Los dos parámetros a utilizar serán Custom Service y Custom Characteristic.

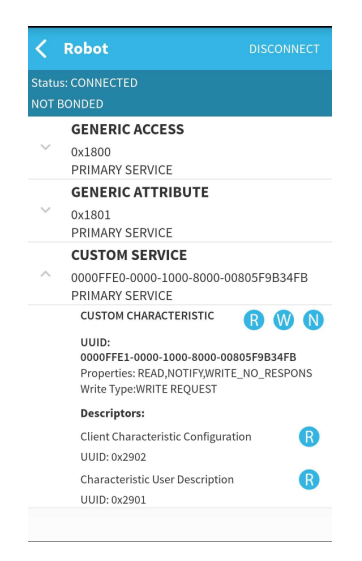

Figura 5.13: Propiedades del dispositivo Bluetooth HM-10.

# 6 Conclusión

Nuestro objetivo era desarrollar un robot capaz de cuidar una planta, llevarla al sitio correcto de luz y regarla cuando fuese necesario. En un primer momento se planteó la utilización de la placa de Arduino siempre en funcionamiento para tener una lectura constante de los cambios de luz y poder reaccionar al momento. Esta idea se descartó debido a que consumía las baterías y no llegaba a durar medio día. Se procedió a rebajar la reacción a los cambios de luz para así aprovechar y ahorrar batería utilizando el modo power down del Arduino y las interrupciones para despertarlo. Utilizando esta técnica se mejoró la duración de las baterías a un día. Con un funcionamiento correcto del robot se procedió a crear una pequeña app para poder modificar los parámetros en relación a la planta a cuidar.

## 6.1 Resultados

Se ha conseguido desarrollar un robot capaz de transportar una planta siguiendo la cantidad de luz del ambiente hasta llegar a la luz objetivo. Además, es capaz de evitar los obstáculos que se encuentre a su paso y es capaz de detectar en el momento del riego si se necesita regar o hay aún demasiada humedad en la tierra. También se ha conseguido configurarlo mediante Bluetooth utilizando la aplicación creada. La aplicación es funcional, sin embargo, no cuenta con la opción de pedir la información actual al robot. La única manera de informase de los valores de los sensores es mediante la pantalla lcd que se actualiza cuando el robot no esté en modo suspensión. Por último, se ha conseguido que el robot sea autónomo durante 25 horas sin embargo, no tiene mucha respuesta ante cambios sutiles de luz debido a que solo cuenta con dos sensores de luz para reducir el consumo de energía.

## 6.2 Mejoras futuras

La principal mejora sería crear una zona de carga de baterías y relleno de agua, para así conseguir que una vez el robot ha sido programado con las características de las necesidades de la planta pueda ser autónomo. Aprovechando que por la noche la planta no necesita luz se llevaría a la estación para así estar completamente cargado para el día siguiente.

Otras posibles mejoras sería aumentar la potencia de los motores de las ruedas, consiguiendo así poder llevar plantas de mayor peso. Por otro lado, aumentar la sensorización del robot para que detecte cambios menos significativos en la luz ayudando así a la hora de despertar el robot. Otros sensores que se podrían añadir serían medidores de humedad en el aire y temperatura.

Por último, una mejora futura sería añadir la capacidad de registrar los alrededores y tener un mapa de la zona. Este mapa a lo largo de varios días sería rellenado con datos de luz, temperatura, humedad y posibles obstáculos haciendo que el robot tuviese zonas recomendadas para la planta.

## Bibliografía

- [1] A. Wickert, E. Ayars, J. C. Wippler, N. W. LLC. DS3231. URL: [https://github.](https://github.com/NorthernWidget/DS3231/tree/master) [com/NorthernWidget/DS3231/tree/master](https://github.com/NorthernWidget/DS3231/tree/master). (accessed: 5.04.2023) (vid. pág. 37).
- [2] Andrea Lombardo, Fernando Brucher, Randy, Tomáš Roj. *L298NX2*. URL: [https:](https://github.com/AndreaLombardo/L298N/tree/master?tab=readme-ov-file#l298nx2-methods) [//github.com/AndreaLombardo/L298N/tree/master?tab=readme- ov- file#](https://github.com/AndreaLombardo/L298N/tree/master?tab=readme-ov-file#l298nx2-methods) [l298nx2-methods](https://github.com/AndreaLombardo/L298N/tree/master?tab=readme-ov-file#l298nx2-methods). (accessed: 16.06.2022) (vid. pág. 37).
- [3] Arduino. attachInterrupt. URL: [https://www.arduino.cc/reference/en/language](https://www.arduino.cc/reference/en/language/functions/external-interrupts/attachinterrupt/)/ [functions/external-interrupts/attachinterrupt/](https://www.arduino.cc/reference/en/language/functions/external-interrupts/attachinterrupt/). (accessed: 10.04.2023) (vid. pág. 10).
- [4] Arduino. *LiquidCrystall2C*. URL: https://www.arduino.cc/reference/en/ [libraries/liquidcrystal-i2c/](https://www.arduino.cc/reference/en/libraries/liquidcrystal-i2c/). (accessed: 16.06.2022) (vid. pág. 37).
- [5] Arduino. *SofwareSerial.* URL: https://docs.arduino.cc/learn/built-in[libraries/software-serial/](https://docs.arduino.cc/learn/built-in-libraries/software-serial/). (accessed: 23.10.2022) (vid. pág. 37).
- [6] DSD TECH. HM-10/HM-11 DataSheet. url: [https://wds-service-1258344699.](https://wds-service-1258344699.file.myqcloud.com/20/12636/pdf/1694067402916eed7c34c55e813358278626d7271051f.pdf) [file.myqcloud.com/20/12636/pdf/1694067402916eed7c34c55e813358278626d72](https://wds-service-1258344699.file.myqcloud.com/20/12636/pdf/1694067402916eed7c34c55e813358278626d7271051f.pdf)71051f. [pdf](https://wds-service-1258344699.file.myqcloud.com/20/12636/pdf/1694067402916eed7c34c55e813358278626d7271051f.pdf). (accessed: 20.04.2023) (vid. pág. 27).
- [7] Elec freaks. HC-SR04 datasheet. URL: [https://cdn.sparkfun.com/datasheets/](https://cdn.sparkfun.com/datasheets/Sensors/Proximity/HCSR04.pdf) [Sensors/Proximity/HCSR04.pdf](https://cdn.sparkfun.com/datasheets/Sensors/Proximity/HCSR04.pdf). (accessed: 10.08.2022) (vid. págs. 25, 41).
- [8] David Grossman. The Plant That Became a Six-Legged Robot To Chase the Sun. URL: https://www.popularmechanics.com/technology/robots/a22131882/ [hexa-robot-plant/](https://www.popularmechanics.com/technology/robots/a22131882/hexa-robot-plant/). (accessed: 16.06.2022) (vid. pág. 5).
- [9] Harpreet Sareen, Pattie Maes. Elowan: A plant-robot hybrid. url: [https://www.](https://www.media.mit.edu/projects/elowan-a-plant-robot-hybrid/overview/) [media.mit.edu/projects/elowan-a-plant-robot-hybrid/overview/](https://www.media.mit.edu/projects/elowan-a-plant-robot-hybrid/overview/). (accessed: 6.06.2022) (vid. pág. 6).
- [10] Electro Hobby. Motor TT datasheet. url: [https://www.electrohobby.es/motor](https://www.electrohobby.es/motor-dc/263-motor-tt.html)[dc/263-motor-tt.html](https://www.electrohobby.es/motor-dc/263-motor-tt.html). (accessed: 20.07.2022) (vid. pág. 29).
- [11] LIDA OPTICALI&ELECTRONIC CO., LTD. *GL5528 datasheet*. URL: https: [//pi.gate.ac.uk/pages/airpi-files/PD0001.pdf](https://pi.gate.ac.uk/pages/airpi-files/PD0001.pdf). (accessed: 10.08.2022) (vid. pág. 26).
- [12] Raiz Madre. MACETAS CLASICAS PLÁSTICAS. URL: [https://www.raizmadre.](https://www.raizmadre.com/index.php?route=product/product&product_id=142) [com/index.php?route=product/product&product\\_id=142](https://www.raizmadre.com/index.php?route=product/product&product_id=142). (accessed: 16.06.2022) (vid. pág. 17).
- [13] Maxim Integrated. DS3231 datasheet. URL: [https://www.analog.com/media/](https://www.analog.com/media/en/technical-documentation/data-sheets/DS3231.pdf) [en/technical-documentation/data-sheets/DS3231.pdf](https://www.analog.com/media/en/technical-documentation/data-sheets/DS3231.pdf). (accessed: 20.10.2023) (vid. pág. 24).
- [14] Mercedes Arévalo Suárez, Daniel Blanquez, Baudouin Cornelis, Kaat Leemans, Marcos Martínez Jiménez, Basile Thisse. PLANT ROBOT. URL: https : //www. [instructables.com/PLANT-ROBOT/](https://www.instructables.com/PLANT-ROBOT/). (accessed: 1.03.2024) (vid. pág. 7).
- [15] Microchip.  $ATmega640/V-1280/V-1281/V-2560/V-2561/V$ . URL: https://ww1. [microchip.com/downloads/en/DeviceDoc/ATmega640-1280-1281-2560-2561-](https://ww1.microchip.com/downloads/en/DeviceDoc/ATmega640-1280-1281-2560-2561-Datasheet-DS40002211A.pdf) [Datasheet-DS40002211A.pdf](https://ww1.microchip.com/downloads/en/DeviceDoc/ATmega640-1280-1281-2560-2561-Datasheet-DS40002211A.pdf). (accessed: 16.06.2022) (vid. págs. 10, 11).
- [16] Microchip. avr/sleep. url: [https : / / onlinedocs . microchip . com / pr / GUID -](https://onlinedocs.microchip.com/pr/GUID-317042D4-BCCE-4065-BB05-AC4312DBC2C4-en-US-2/index.html?GUID-F889605B-692F-493A-8BE7-F0FBACF1715B) [317042D4 - BCCE - 4065 - BB05 - AC4312DBC2C4 - en - US - 2 / index . html ? GUID -](https://onlinedocs.microchip.com/pr/GUID-317042D4-BCCE-4065-BB05-AC4312DBC2C4-en-US-2/index.html?GUID-F889605B-692F-493A-8BE7-F0FBACF1715B) [F889605B-692F-493A-8BE7-F0FBACF1715B](https://onlinedocs.microchip.com/pr/GUID-317042D4-BCCE-4065-BB05-AC4312DBC2C4-en-US-2/index.html?GUID-F889605B-692F-493A-8BE7-F0FBACF1715B). (accessed: 10.04.2023) (vid. pág. 37).
- [17] Parrot. Flower power. URL: https://www.parrot.com/assets/s3fs-public/ [2021-09/flower-power\\_user-guide\\_uk.pdf](https://www.parrot.com/assets/s3fs-public/2021-09/flower-power_user-guide_uk.pdf). (accessed: 10.07.2022) (vid. pág. 4).
- [18] Philipp, Dylan, Nassim, Colbish, Geoffrey, Hilary. Plant Bot Taking Care of Plant. url: [https://www.instructables.com/Plant- Bot- Taking- Care- of- Plant/](https://www.instructables.com/Plant-Bot-Taking-Care-of-Plant/). (accessed: 20.05.2023) (vid. pág. 7).
- [19] Rambal. Mini Bomba Sumergible DC 2.5V a 6V Brushless. url: [https://rambal.](https://rambal.com/bomba-valvula-cerradura/969-mini-bomba-sumergible-dc-25v-a-6v.html) [com / bomba - valvula - cerradura / 969 - mini - bomba - sumergible - dc - 25v - a -](https://rambal.com/bomba-valvula-cerradura/969-mini-bomba-sumergible-dc-25v-a-6v.html) [6v.html](https://rambal.com/bomba-valvula-cerradura/969-mini-bomba-sumergible-dc-25v-a-6v.html). (accessed: 20.07.2022) (vid. pág. 29).
- [20] Sterling. Sybil. url: [https://www.kickstarter.com/projects/starlingsystems/](https://www.kickstarter.com/projects/starlingsystems/sybil-the-smart-garden-robot-powered-by-machine-learning?lang=es) [sybil-the-smart-garden-robot-powered-by-machine-learning?lang=es](https://www.kickstarter.com/projects/starlingsystems/sybil-the-smart-garden-robot-powered-by-machine-learning?lang=es). (accessed: 6.06.2022) (vid. pág. 3).
- [21] Handson Technology. I2C Serial Interface 1602 LCD datasheet. url: [https://www.](https://www.handsontec.com/dataspecs/module/I2C_1602_LCD.pdf) [handsontec.com/dataspecs/module/I2C\\_1602\\_LCD.pdf](https://www.handsontec.com/dataspecs/module/I2C_1602_LCD.pdf). (accessed: 10.08.2022) (vid. pág. 27).
- [22] Handson Technology. L298N Motor Driver datasheet. url: [https://www.handsonte](https://www.handsontec.com/dataspecs/L298N%20Motor%20Driver.pdf)c. [com/dataspecs/L298N%20Motor%20Driver.pdf](https://www.handsontec.com/dataspecs/L298N%20Motor%20Driver.pdf). (accessed: 10.06.2022) (vid. pág. 23).
- [23] Texas instruments. LMx93-N, LM2903-N Low-Power, Low-Offset Voltage, Dual Comparators. URL: https://www.ti.com/lit/ds/symlink/lm393-n.pdf?ts= [1716943679840 & ref \\_ url = https % 253A % 252F % 252Fwww . ti . com % 252Fproduct %](https://www.ti.com/lit/ds/symlink/lm393-n.pdf?ts=1716943679840&ref_url=https%253A%252F%252Fwww.ti.com%252Fproduct%252FLM393-N%252Fpart-details%252FLM393TL%252FNOPB) [252FLM393-N%252Fpart-details%252FLM393TL%252FNOPB](https://www.ti.com/lit/ds/symlink/lm393-n.pdf?ts=1716943679840&ref_url=https%253A%252F%252Fwww.ti.com%252Fproduct%252FLM393-N%252Fpart-details%252FLM393TL%252FNOPB). (accessed: 10.08.2022) (vid. pág. 26).
- [24] Vincross. HEXA. URL: <https://www.vincross.com/products/hexa>. (accessed: 16.06.2022) (vid. pág. 5).
- [25] DroneBot Workshop. Using Arduino Interrupts Hardware, Pin Change and Timer. URL: <https://dronebotworkshop.com/interrupts/>. (accessed: 12.05.2023) (vid. pág. 9).
- [26] Yi, Guyi y Di Carlo, Ilaria. "Cyborgian Approach of Eco-interaction Design Based on Machine Intelligence and Embodied Experience". En: ene. de 2021, págs. 79-90. ISBN: 978-981-33-4399-3. doi: [10.1007/978- 981- 33- 4400- 6\\_8](https://doi.org/10.1007/978-981-33-4400-6_8). (accessed: 6.06.2022) (vid. pág. 6).
- [27] Yoolax. Yoolax Smart Plant Pot. URL: https://www.yoolax.com/products/ [yoolax-smart-plant-pot?variant=41640273576076](https://www.yoolax.com/products/yoolax-smart-plant-pot?variant=41640273576076). (accessed: 1.06.2022) (vid. pág. 5).

# 7 Anexo

## 7.1 Código

#### 7.1.1 Robot

```
1 # include <L298NX2 .h >
2 # include <DS3231 .h >
3 # include <Wire .h >
4 # include < LiquidCrystal_I2C .h >
5 #include <SoftwareSerial.h>
6 #include \langleavr/interrupt.h>
7 #include <avr/sleep.h>
8
9 # define ENA 6 |
10 # define IN1A 41 | Pines control motor izquierda
11 # define IN2A 40 |
12#define IN1B 51 |
13 # define IN2B 50 | Pines control motor derecha
14 # define ENB 7 |
15
16 # define ECHO 8 | Sensor ultrasonidos
17 #define TRIG 9
18
19 # define LIGHTLA A10 | Sensores de luz
20 # define LIGHTRA A11 |
21
22 #define HUM A3 | Sensor humedad
23 #define HUMACT 12 | Control alimentación
24
25 #define RXD 10 | Pines HM-10
26 # define TXD 11 |
27
```

```
28 # define RTC 18 | Interrupción RTC
29 # define LIGHT 19 | Interrupción sensor luz 1
30 # define LIGHT2 2 | Interrupción sensor luz 2
31
32 # define RELE1 28 | Control relé sensores
33 # define RELE2 29 | Control relé para bomba agua
34
35 // Variaci ón de luz a la hora de encontrar el sitio
      indicado
36 const int lightMargin = 10;
37
38 // Má ximo de humedad para poder regar , por encima no se
     riega
39 const int humidityMax = 20;
40
41 // Distancia mí nima a la que puede estar el robot antes de
    evitar el choque
42 const int distMin = 40;
43
44 int lightSensorR , lightSensorL , lightL , lightR ;
45 double light , dist , humidity ;
46 long timeUltrasonicSensor = 0;
47 bool flagHumidity , flagConfiguration , flagSleep = false ;
48 bool flagDay = true ;
49
50 String week= "-------";
51
52 DS3231 myRTC ;
53
54 byte year , month , date , dOW , hour , minute , second ,
55 hourA , dOWA , dOWB ,
56 cap , plantLightNeeds , beginNightH , endNightH ;
57
58
59 L298NX2 motors (ENA, IN1A, IN2A, ENB, IN1B, IN2B);
60 LiquidCrystal_I2C lcd (0 x3F ,16 ,2) ;
61
62 SoftwareSerial mySerial (RXD, TXD); // RX, TX
63
64 /*
65 * Obtener la distancia a la que se encuentra el robot de
      los posibles obstáculos
66 */
67 void getDistance () {
68
69 digitalWrite (TRIG, HIGH);
70 delayMicroseconds (10) ;
```

```
71 digitalWrite (TRIG, LOW);
72
73 timeUltrasonicSensor = (pulseIn(ECHO, HIGH));
74
75 dist = float (timeUltrasonicSensor /58);
76 }
77
78
79 /*
80 * Mé todo de movimiento
81 * Se pueden dar 5 casos
82 * 1. La luz que recibe los sensores de la planta es la
      luz que necesita +- margen.
83 * Se pondrá la flagSleep a true para que el robot se
       duerma
84 * 2. Hay obstaculos, por lo tanto se irá marcha atrás.
85 * 3. La luz que recibe por el sensor de la derecha está
       mas cerca de la luz que necesita. Girará en esa
      direcci ón.
86 * 4. La luz que recibe por el sensor de la izquierda
      está mas cerca de la luz que necesita. Girará en esa
      direcci ón.
87 * 5. Ambos sensores reciben la misma cantidad de luz y
     no es aun la luz que necesita + - margen .
88 */
89 void movementLogic () {
90 int aux = (abs(plantLightNeeds - lightR) \leq lightMargin)&& (abs(plantLightNeeds - lightL) \leq lightMargin);91 if (aux) {
92 Serial . println ("Buen<sub>11</sub>sitio");
93 flagSleep = true;
94
95 } else if (dist < distMin && dist > 0) {
96 Serial .println ("Choque");
97 motors.setSpeed (200);
98 motors backward ();
99 delay (600) ;
100
101 if(flagTurn){
102 motors.setSpeedB(255);
103 motors.setSpeedA (200);
104 motors . forwardA();
105 motors backwardB();
106 } else {
107 motors.setSpeedB (200);
108 motors.setSpeedA (255);
109 motors . forwardB();
```

```
110 motors . backwardA();
111 }
112
113 delay (600) ;
114 motors.stop();
115 }
116 else if(abs(plantLightNeeds - lightR) > abs(
        plantLightNeeds - lightL ) ) {
117 Serial .println ("Hay<sub>u</sub>mas<sub>u</sub>luz<sub>u</sub>sensor<sub>u</sub>Derecha");
118 flagTurn = false;
119 motors.setSpeedB (255);
120 motors setSpeedA (200);
121 motors . forwardB();
122 motors.backwardA();
123 delay (650) ;
124 motors forward ();
125 delay (300) ;
126 motors.stop();
127
128 }
129 else if(abs(plantLightNeeds - lightR) < abs(
        plantLightNeeds - lightL ) ) {
130 Serial . println ("\text{Hay}_{\text{L}}mas\text{L}luz\text{L}sensor\text{L}Izquierda");
131 flagTurn = true;
132 motors setSpeedA (255);
133 motors.setSpeedB(200);
134 motors . forwardA();
135 motors backwardB();
136 delay (650) ;
137 motors . forward ();
138 delay (300) ;
139 motors.stop();
140
141 }
142 else {
143 Serial .println ("Hacia<sub>l</sub>delante");
144 motors.setSpeed (200);
145 motors forward ();
146 delay (500) ;
147 motors.stop();
148
149 }
150 }
151
152 /*
153 * Función que se llama al salir del modo Power down
154 */
```

```
155 void wakeUp () {
156 sleep_disable();
157 flagSleep = false ;
158 }
159
160 /*
161 * Función que mide la humedad de la tierra, para evitar
      que el sensor
162 * deje de funcionar en poco tiempo solo estará activo a la
       hora de la
163 * medici ón.
164 */
165 void getHumidity () {
166 digitalWrite (HUMACT, HIGH);
167 humidity = analogRead (HUM );
168 digitalWrite (HUMACT, LOW);
169 humidity = abs (humidity/10);
170 }
171
172 /*
173 * Función encargada de regar la planta. Primero pedirá la
      medici ón de
174 * humedad , depues comparar á la humedad con la humedad
      maxima en el caso
175 * de que sea mayor no regará pues hay demasiada agua en la
        tierra .
176 * Modificará la flagHumidity para mostrar la alarma.
177 */
178 void waterPlant () {
179
180 getHumidity ();
181 if ( humidity < humidityMax) {
182 flagHumidity = 0;
183 Serial .println ("RIEGO");
184 digitalWrite (RELE2, HIGH);
185 delay ((cap/100)*10);
186 digitalWrite (RELE2, LOW);
187 } else {
188 flagHumidity = 1;
189 }
190
191 }
192
193 /*
194 * Método para actualizar los parámetros mostrados en la
       lcd
195 * En el caso que la flagHumidity sea cierta modificará el
```

```
196 * apartado de días por "Cambiar" para notificar que hay
       que
197 * cambiar el riego .
198 */
199 void showInfo () {
200 lcd.clear ();
201 lcd setCursor(0, 0);
202 1cd. print("L:"+(String) light +" % \Box Riego \Box" );
203 lcd. setCursor (0, 1);
204 lcd . print ("H:"+ (String) humidity + "\%<sup>"</sup> + week);
205 lcd. setCursor (9, 1);
206 if (flagHumidity){
207 lcd.print ("Cambiar");
208 }
209
210 }
211
212 /*
213 * Mé todo maestro encargado de leer los sensores de luz y
       todos los dem ás sensores
214 */215 void logicRobot () {
216 lightSensorR = analogRead (LIGHTRA);
217 lightSensorL = analogRead (LIGHTLA);
218
219 lightR = map(lightSensorR, 1023, 0, 0, 100); // 0 maxima
        luz
220 lightL = map(lightSensorL, 1023, 0, 0, 100); // 1023
        oscuridad
221 light = \left(\text{lightR } + \text{ lightL }\right)/2;222
223 getHumidity () ;
224 showInfo();
225 getDistance ();
226 movementLogic () ;
227
228 }
229
230 /*
231 * Mé todo para crear y modificar la Alarma 2
232 * Pará metros :
233 * dayA2 : dia
234 * hourA2 : hora
235 * minuteA2 : minuto
236 * typeA : que tipo de alarma : cada segundo ,
  minuto , hora , dia , semana , mes o año
```
```
237 * dayOrWeekDay : el parámetro dayA2 hace referencia a
      los dias del mes o los días de la semana
238 * h12H24 : el parámetro hourA2 está en formato
      12h o 24h
239 * pmAm : en el caso de estar en formato 12h si
       la hora es AM o PM
240 *1241 void setRTCAlarm2 (byte dayA2, byte hourA2, byte typeA, bool
      dayOrWeekDay , bool h12H24 , bool pmAm ) {
242
243 myRTC.setA2Time (dayA2, hourA2, 0, typeA, dayOrWeekDay,
       h12H24, pmAm);
244 myRTC.turnOnAlarm (2);
245 myRTC.checkIfAlarm(2);
246
247 }
248
249 / *250 * Mé todo para poner en fecha y hora el RTC como las dos
      alarmas
251 */252 void setRTC (byte year, byte month, byte date, byte dOW,
     byte hour , byte minute , byte second ,
253 byte hourA , byte dOWA ){
254
255 myRTC.setClockMode (false);
256 myRTC.setYear (year);
257 myRTC.setMonth (month);
258 myRTC.setDate (date);
259 myRTC.setDoW(dOW);
260 myRTC.setHour (hour);
261 myRTC.setMinute (minute);
262 myRTC.setSecond (second);
263
264 myRTC.setA1Time (dOWA, hourA, 0, 0, 0x0, true,
265 false, false);
266 myRTC.turnOnAlarm (1);
267 myRTC.checkIfAlarm (1);
268
269 byte aux = 0 b00001100 ;
270 setRTCAlarm2 (dOWB, hourA, aux, true, false, false);
271 }
272
273 /*
274 * Método para convertir los chars a bytes
275 */276 byte convertToByte (char a, char b) {
```

```
277 byte temp1, temp2;
278
279 temp1 = (byte)a -48;
280 temp2 = (bvte) b -48;
281
282 return temp1 *10 + temp2 ;
283 }
284
285
286 /*
287 * Método prinicpal para la configuración del robot.
288 * Guardará la información recibida por el puerto serie,
289 * enel caso que la información recibida no acabe con x
290 * se tomará como falladia el envio de información y se
291 * mostrará por pantalla.
292 */
293 void configureRobot () {
294 char inChar ;
295 char inString [25];
296 int i = 0;
297 while (mySerial.available()) {
298 inChar = mySerial.read();
299 Serial . println (inChar);
300 inString [i] = inChar;
301 i ++;
302 }
303 if (inString [24] == 'x') {
304 year = convertToByte (inString [0], inString [1]);
305 month = convertToByte ( inString [2] , inString [3]) ;
306 date = convertToByte (inString [4], inString [5]);
307 dOW = (byte)inString [6] - 48;
308 hour = convertToByte ( inString [7] , inString [8]) ;
309 minute = convertToByte ( inString [9] , inString [10]) ;
310 second = convertToByte ( inString [11] , inString [12]) ;
311
312 hourA = convertToByte (inString [13], inString [14]);
313 dOWA = (byte)inString [15] - 48;
314
315 cap = convertToByte ( inString [16] , inString [17]) ;
316 plantLightNeeds = convertToByte ( inString [18] , inString
          [19] :
317 beginNightH = convertToByte ( inString [20] , inString [21]) ;
318 endNightH = convertToByte ( inString [22] , inString [23]) ;
319
320 setRTC (year, month, date, dOW, hour, minute, second,
          hourA, dOWA);
321 showInfo();
```

```
322 flagConfiguration = true;
323 delay (1000) ;
324 attachInterrupt (digitalPinToInterrupt (RTC), wakeUp,
          FALLING):
325 attachInterrupt (digitalPinToInterrupt (LIGHT), wakeUp,
          FALLING);
326 attachInterrupt ( digitalPinToInterrupt ( LIGHT2 ) , wakeUp ,
          LOW) :
327
328 week.setCharAt(dOWA-1, 'R');
329 }
330 else {
331 lcd . clear () ;
332 lcd. setCursor (0, 0);
333 lcd . print("Fallo<sub>||</sub>en<sub>||</sub>la");
334 lcd. setCursor (0, 1);
335 lcd.print ("configuración");
336 }
337 }
338
339 /*
340 * Declaraci ón de los pines y inicializaci ón de la
       comunicaci ón serial y lcd
341 */342 void setup () {
343 Serial . begin (9600) ;
344 mySerial . begin (115200) ;
345
346 motors . setSpeed (100) ;
347
348 pinMode (RTC, INPUT_PULLUP);
349 pinMode (LIGHT, INPUT);
350 pinMode (LIGHT2, INPUT);
351 pinMode (LIGHTLA, INPUT);
352 pinMode (LIGHTRA, INPUT);
353 pinMode (HUMACT, OUTPUT);
354 pinMode (HUM, INPUT);
355 pinMode ( TRIG , OUTPUT ) ;
356 pinMode (ECHO, INPUT);
357 pinMode (ENA, OUTPUT);
358 pinMode (IN1A, OUTPUT);
359 pinMode ( IN2A , OUTPUT ) ;
360 pinMode (ENB, OUTPUT);
361 pinMode ( IN1B , OUTPUT ) ;
362 pinMode ( IN2B , OUTPUT ) ;
363 pinMode (RELE1, OUTPUT);
364 pinMode ( RELE2 , OUTPUT ) ;
```

```
365
366 lcd . init () ;
367 lcd . backlight () ;
368 lcd. print ("No<sub>1config");</sub>
369 lcd . setCursor (0, 1);
370 lcd . print (" Introduzca ") ;
371
372 digitalWrite (RELE1, HIGH);
373 }
374
375 void loop () {
376 // En el caso de que el robot esté configurado empezará a
         cuidar la planta .
377 if (flagConfiguration){
378 if (flagDay) {
379 logicRobot () ;
380 }
381 // Si se ha encontrado el sitio se pondrá en modo power
           down
382 if (flagSleep){
383 Serial . println (" SLEEP ") ;
384 digitalWrite (RELE1, LOW);
385 lcd . no Backlight ();
386 set_sleep_mode ( SLEEP_MODE_PWR_DOWN ) ;
387 sleep_enable () ;
388 Serial . println ("next<sub>u</sub>line<sub>u</sub>will<sub>u</sub>put<sub>u</sub>Arduino<sub>u</sub>in<sub>u</sub>sleep<sub>u</sub>
            mode ") ;
389 delay (100) ;
390 sleep_mode () ;
391 delay (100) ;
392
393 /*
394 * En el caso de que se despierte por las alarmas del
              RTC se mirará por cual.
395 * Alarma 1: asegurarse que no es de noche y si es de
              noche dormir hasta la mañ ana sigueinte
396 * Alarma 2: regar
397 \times/
398 if ( myRTC . checkIfAlarm (1) ) {
399 waterPlant ();
400 }
401 bool auxBool = false;
402 byte the Hour = myRTC . getHour (auxBool, auxBool);
403 if (( theHour >= beginNightH || theHour <= endNightH )) {
404 flagDay = false;
405 flagSleep = true;
406 } else {
```

```
407 flagDay = true;
408 flagSleep = false;
409 digitalWrite (RELE1, HIGH);<br>410 digitalWrite (RELE1, HIGH);
               1cd.backlight ();
411 }
\begin{matrix} 412 \\ 413 \end{matrix} }
413 }
414 // En el caso de que se reciba información por bluetooth.
415 if (mySerial. available() > 0){
416 flagConfiguration = false ;
417 configureRobot () ;
418 }
419 delay (1000) ;
420 }
```
## 7.1.2 App

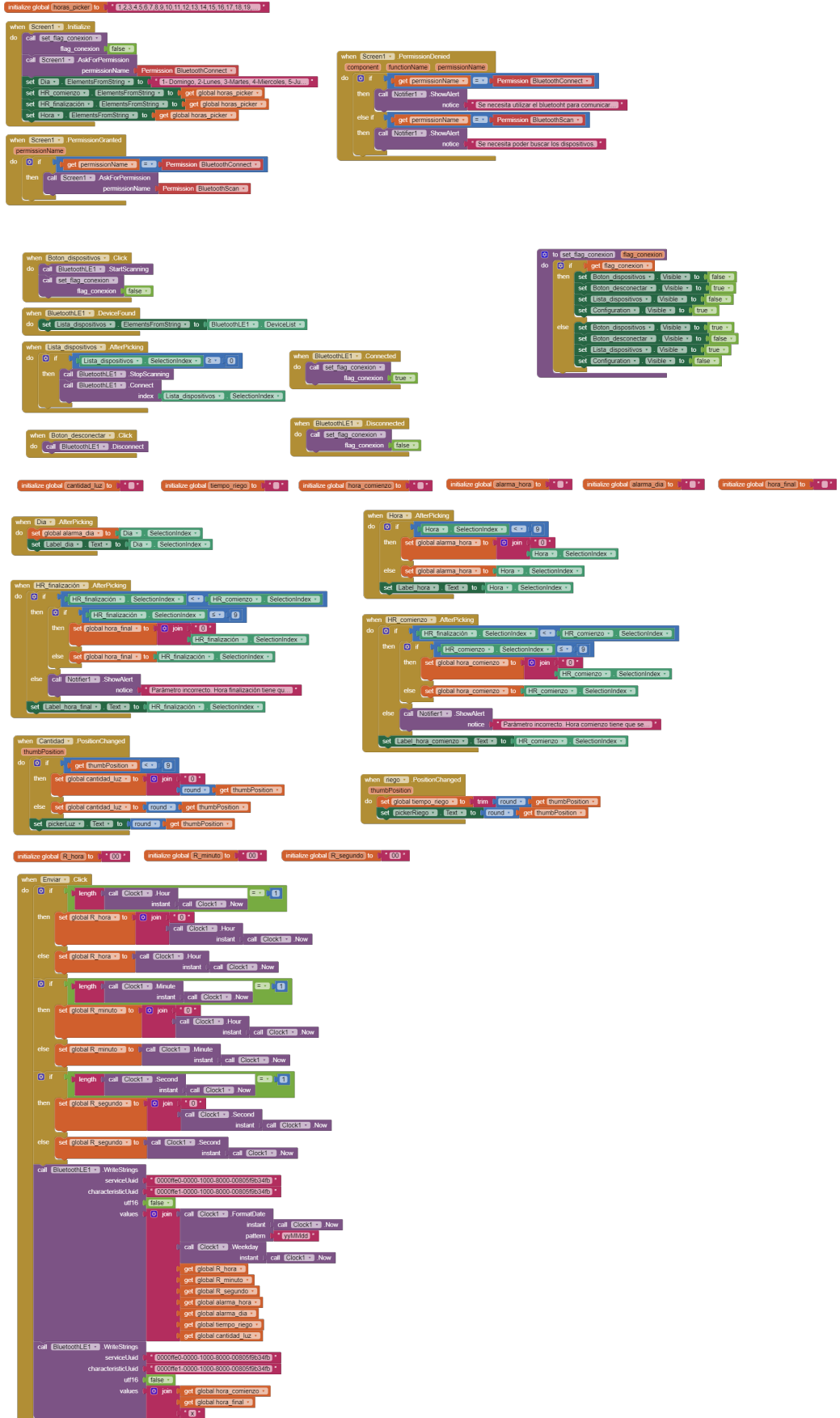

## 7.2 Planos

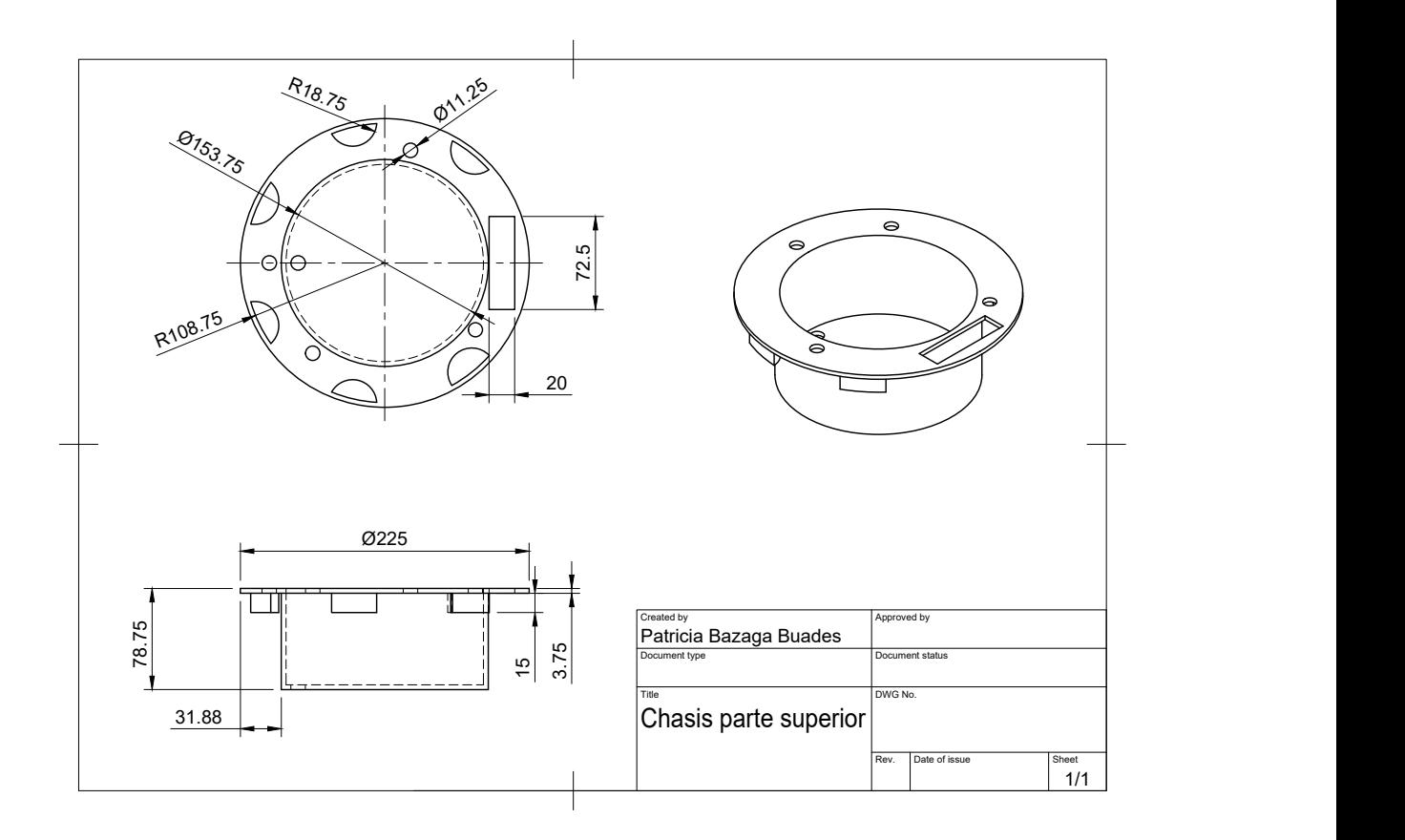

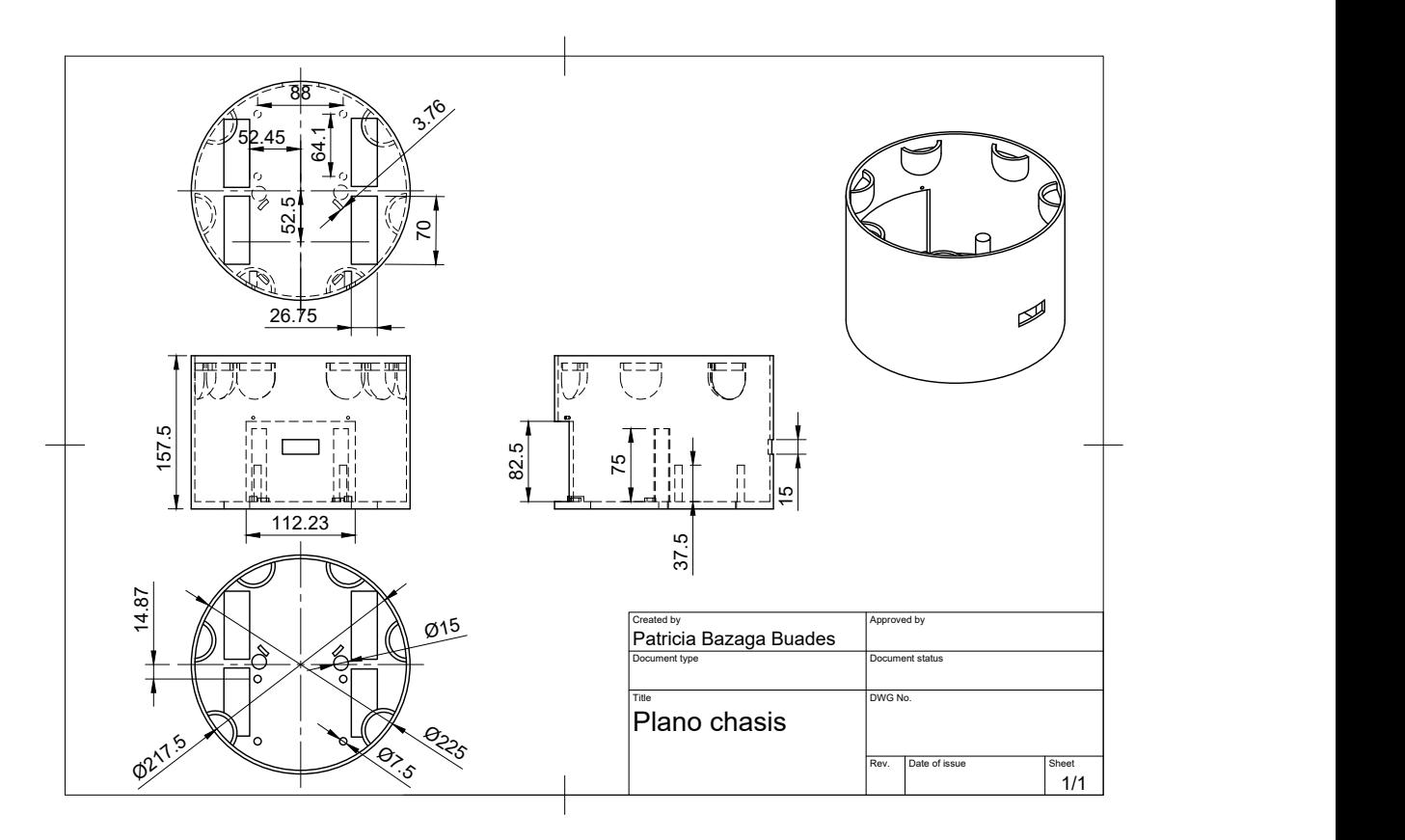

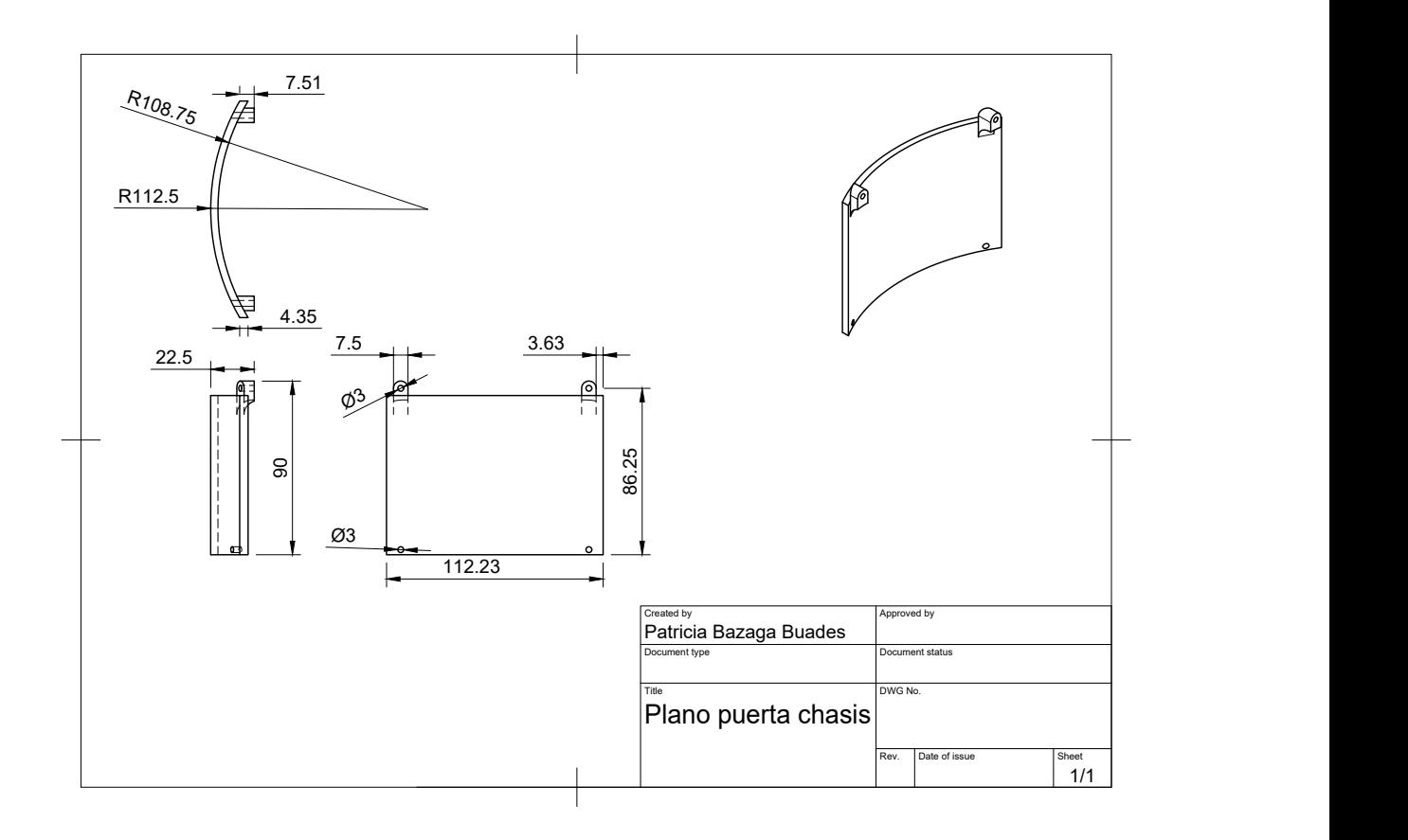

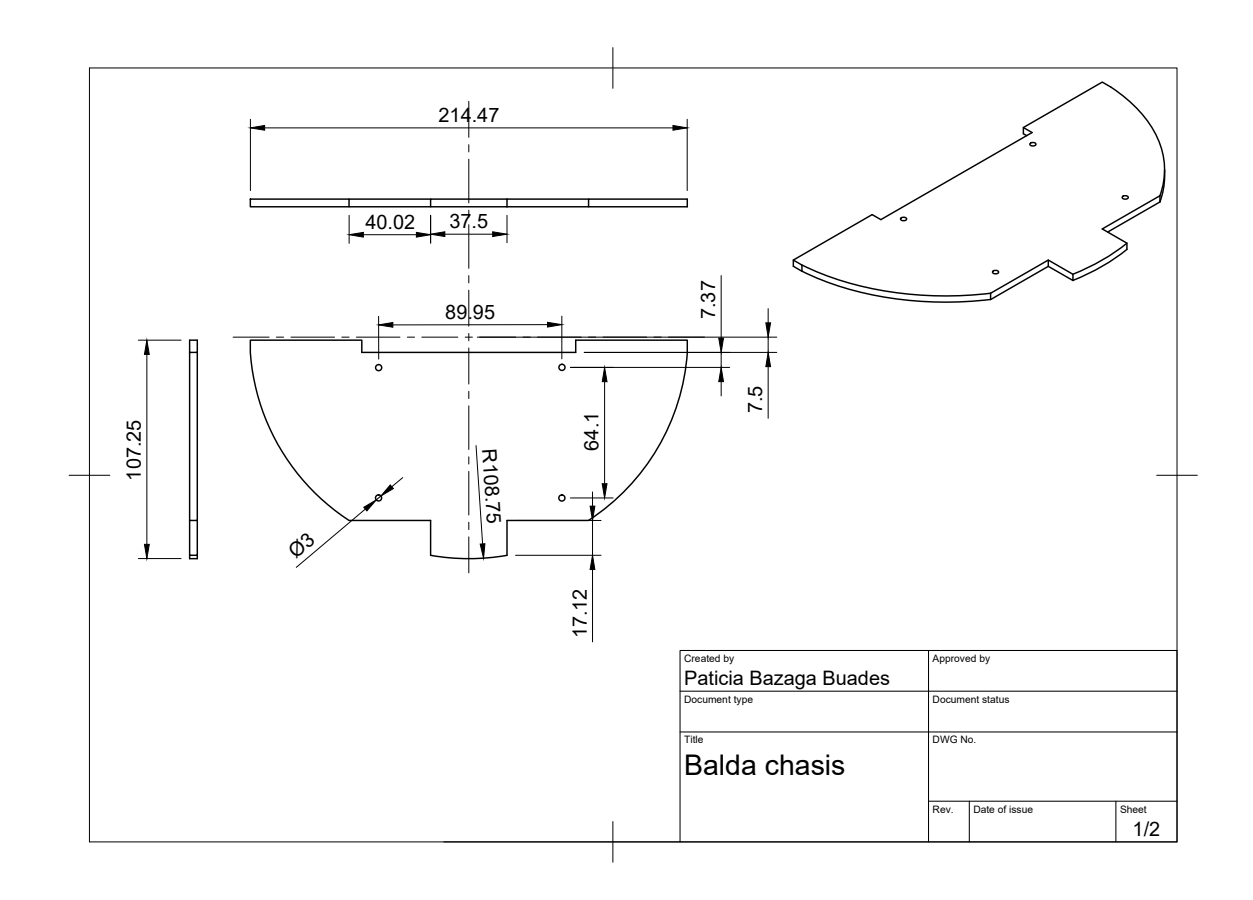

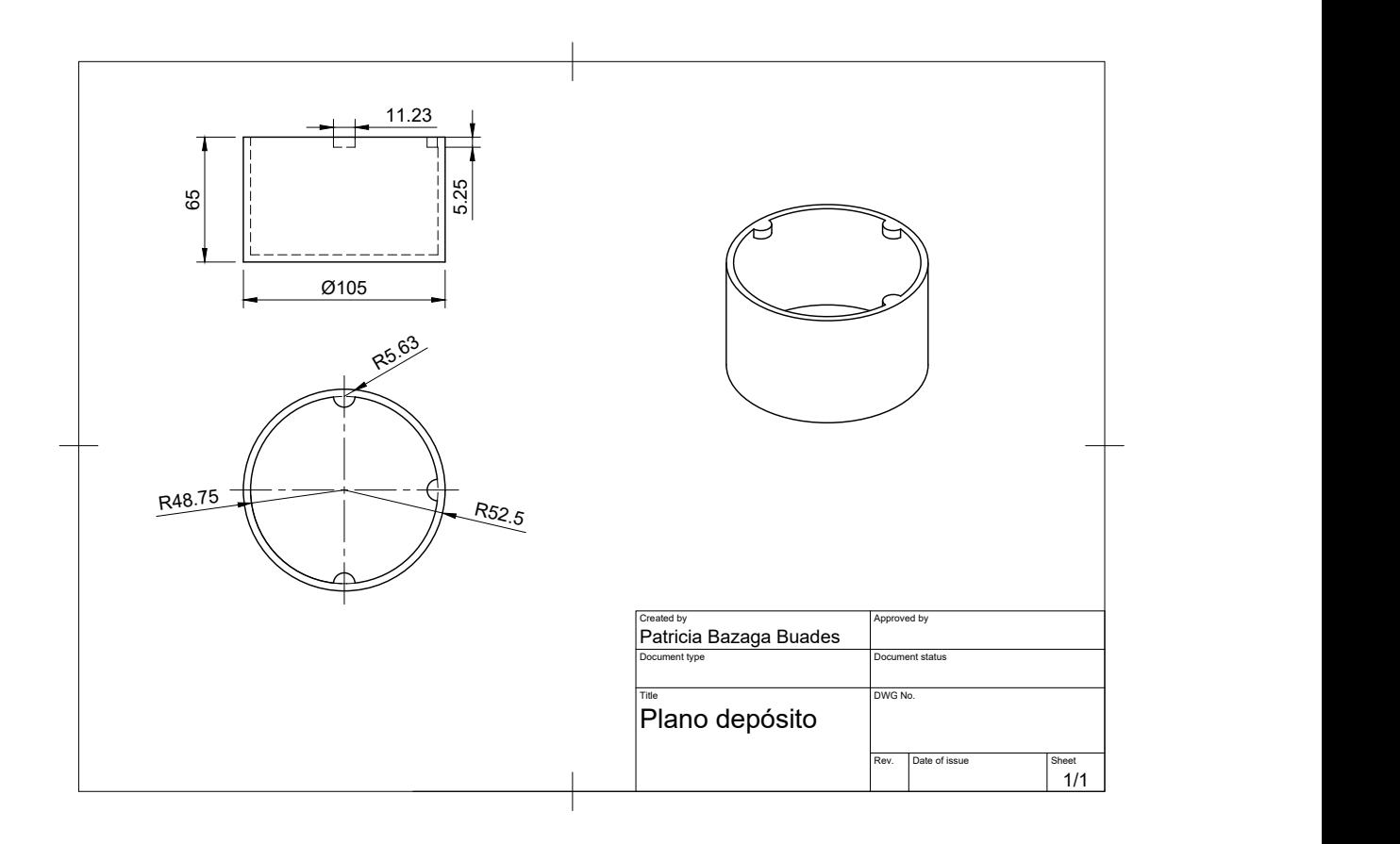

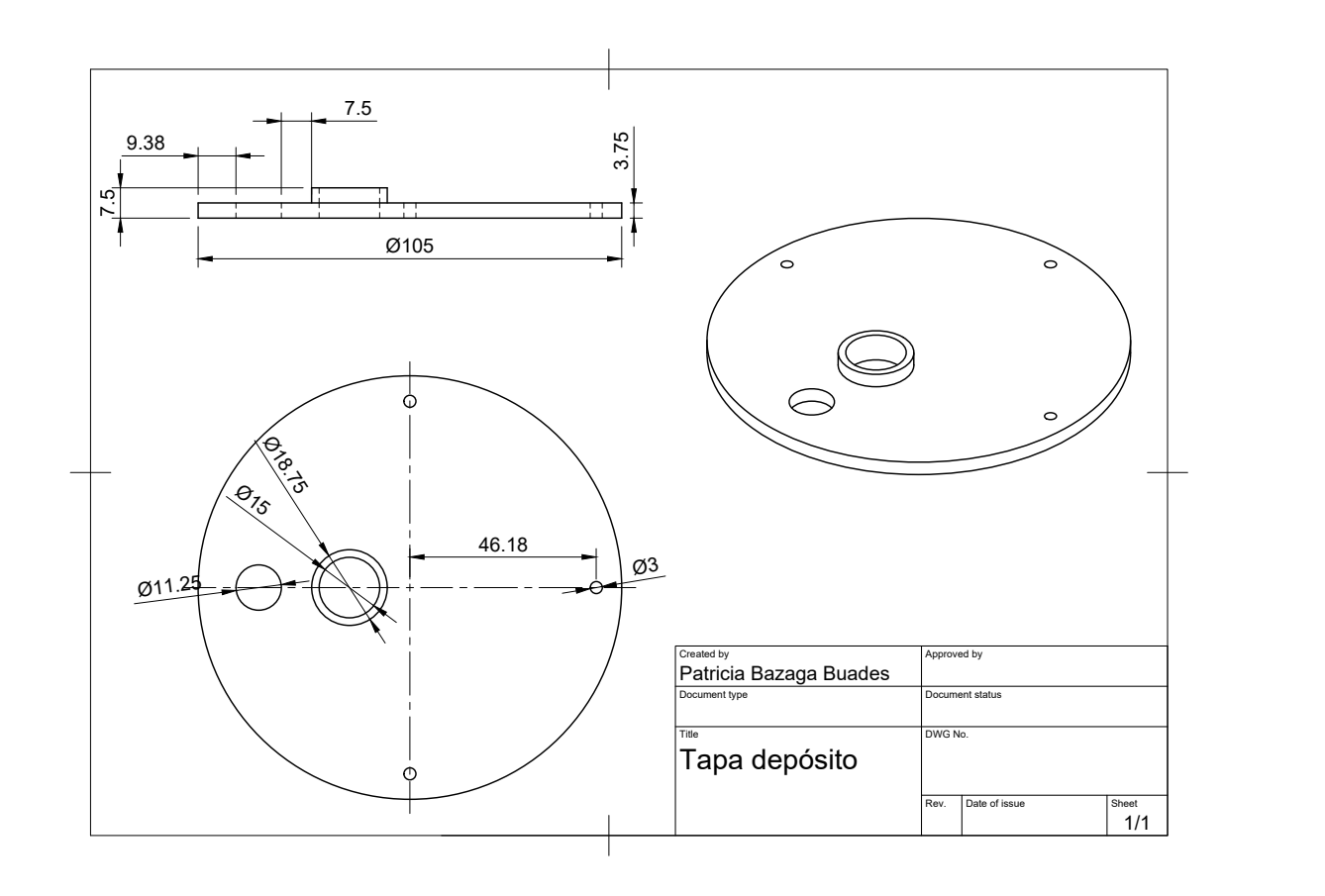

## 7.3 Esquema eléctrico

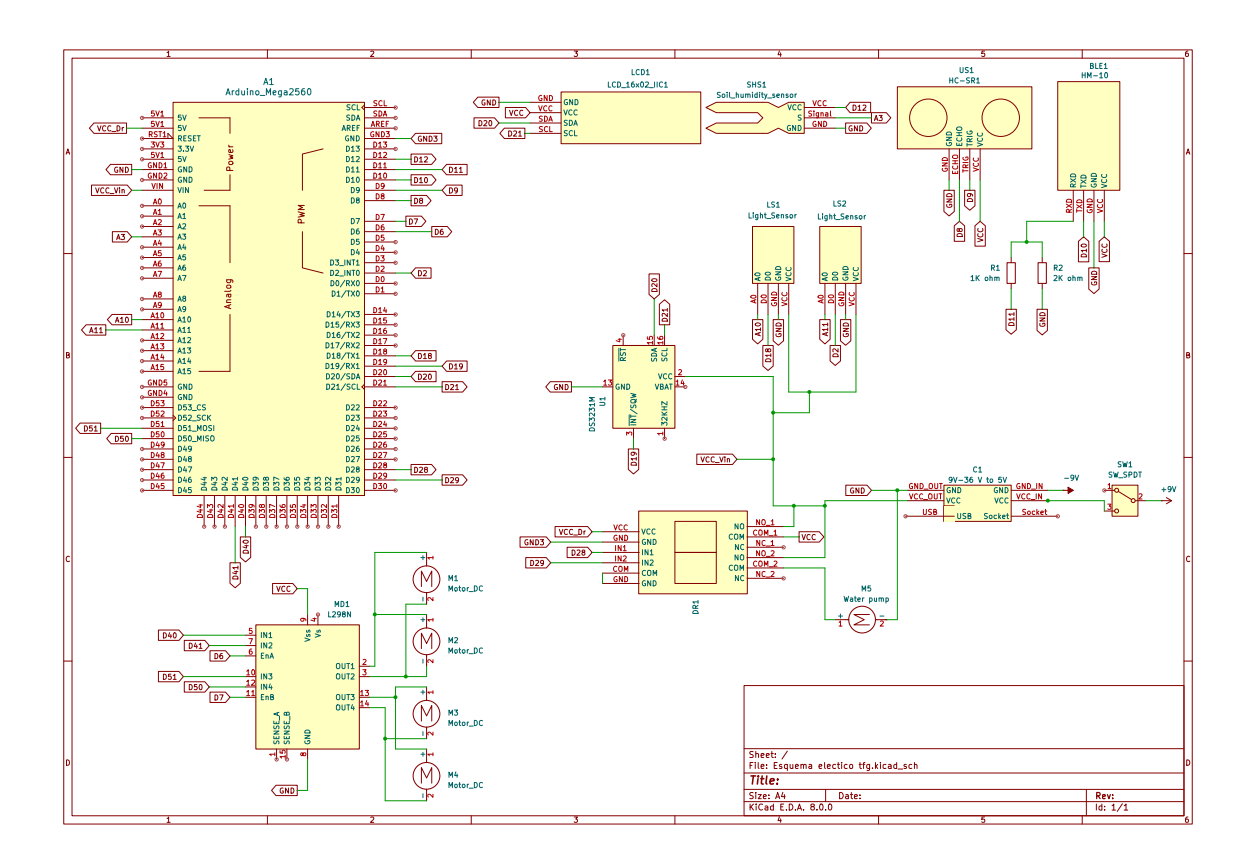